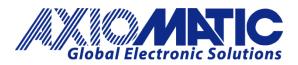

USER MANUAL UMAX100250 USER MANUAL UMAX100250-01 USER MANUAL UMAX100250-02

# 40A BLDC MOTOR CONTROLLER with CAN, SAE J1939

## **USER MANUAL**

## P/N: AX100250

## P/N: AX100250-01 – J1939 500kbits/s Baud Rate

P/N: AX100250-02 - Custom J1939 Baud Rate, 1Mbits/s

Axiomatic Technologies Oy Höytämöntie 6 33880 LEMPÄÄLÄ, Finland Tel. +358 103 375 750 salesfinland@axiomatic.com www.axiomatic.fi

#### **VERSION HISTORY**

| Version | Date               | Author         | Modification                                                |
|---------|--------------------|----------------|-------------------------------------------------------------|
| 1.0.0   | Mar 29, 2022       | Antti Keränen  | Initial version.                                            |
| 1.0.1   | Jun 13, 2022       | Antti Keränen  | Dimensions and pinout section updated.                      |
| -       | Jun 13, 2022       | Amanda Wilkins | Added quiescent current and weight                          |
| -       | December 2, 2022   | Sabrina Tang   | Changed specification                                       |
| 1.0.2   | September 1, 2023  | Kiril Mojsov   | Performed Legacy Updates                                    |
| 1.0.3   | January 4,<br>2024 | M Ejaz         | Updated block diagram to remove reverse polarity protection |
| 1.0.4   | February 22, 2024  | Antti Keränen  | Added Torque and RPM control source description.            |
| 1.0.5   | February 29, 2024  | M Ejaz         | Updated weight<br>Updated technical specifications          |

#### ACRONYMS

| ACK      | Positive Acknowledgement (from SAE J1939 standard)                                                                                       |
|----------|----------------------------------------------------------------------------------------------------|
| BATT +/- | Battery positive (a.k.a. Vps) or Battery Negative (a.k.a. GND)                                                                           |
| BEMF     | Back Electromotive Force / Counter-electromotive Force                                                                                   |
| DM       | Diagnostic Message (from SAE J1939 standard)                                                                                             |
| DTC      | Diagnostic Trouble Code (from SAE J1939 standard)                                                                                        |
| EA       | Axiomatic Electronic Assistant (A Service Tool for Axiomatic ECUs)                                                                       |
| ECU      | Electronic Control Unit (from SAE J1939 standard)                                                                                        |
| GND      | Ground reference (a.k.a. BATT-)                                                                                                    |
| I/O      | Inputs and Outputs                                                                                                    |
| MAP      | Memory Access Protocol                                                                                                    |
| NAK      | Negative Acknowledgement (from SAE J1939 standard)                                                                                       |
| PDU1     | A format for messages that are to be sent to a destination address, either specific or global (from SAE J1939 standard)                  |
| PDU2     | A format used to send information that has been labeled using the Group Extension technique, and does not contain a destination address. |
| PGN      | Parameter Group Number (from SAE J1939 standard)                                                                                         |
| PropA    | Message that uses the Proprietary A PGN for peer-to-peer communication                                                                   |
| PropB    | Message that uses a Proprietary B PGN for broadcast communication                                                                        |
| PWM      | Pulse Width Modulation                                                                                                    |
| RPM      | Rotations per Minute                                                                                                    |
| SPN      | Suspect Parameter Number (from SAE J1939 standard)                                                                                       |
| TP       | Transport Protocol                                                                                                    |
| Vps      | Voltage Power Supply (a.k.a. BATT+)                                                                                                    |
| %dc      | Percent Duty Cycle (Measured from a PWM input)                                                                                           |

#### Note:

An Axiomatic Electronic Assistant KIT may be ordered as P/N: AX070502 or AX070506K

## TABLE OF CONTENTS

| 1. OV | /ERVIEW OF CONTROLLER                                         |     |
|-------|---------------------------------------------------------------|-----|
| 1.1.  | Motor Control Functionality                                   |     |
| 1.2.  | Universal Inputs                                              | 12  |
| 1.3.  | Signal Output                                                 | 15  |
| 1.4.  | Proportional Current Output                                   | 15  |
| 1.5.  | Lookup Tables                                                 |     |
| 1.6.  | PID Function Blocks                                           |     |
| 1.7.  | Math Function Blocks                                          |     |
| 1.8.  | Diagnostic Function Blocks                                    |     |
| 1.9.  | CAN Transmit Message Function Block                           |     |
| 1.9   | 0.1. CAN Transmit Message Setpoints                           |     |
| 1.9   | 0.2. CAN Transmit Signal Setpoints                            |     |
| 1.10. | CAN Receive Function Block                                    |     |
| 1.11. | Available Control Sources                                     |     |
| 2. IN | STALLATION INSTRUCTIONS                                       |     |
| 2.1.  | Dimensions and Pinout                                         |     |
| 3. O\ | /ERVIEW OF J1939 FEATURES                                     |     |
| 3.1.  | Introduction to Supported Messages                            |     |
| 3.2.  | NAME, Address and Software ID                                 |     |
| 4. EC | CU SETPOINTS ACCESSED WITH THE AXIOMATIC ELECTRONIC ASSISTANT |     |
| 4.1.  | Accessing the ECU Using the Axiomatic EA                      |     |
| 4.2.  | J1939 Network Parameters                                      |     |
| 4.3.  | Universal Input Setpoints                                     |     |
| 4.4.  | Digital Input Setpoints                                       |     |
| 4.5.  | Signal Output Setpoints                                       |     |
| 4.6.  | Proportional Output Drive Setpoints                           |     |
| 4.7.  | Motor Parameter Setpoints                                     |     |
| 4.8.  | Drive Control Setpoints                                       |     |
| 4.9.  | Sensorless Startup Parameters                                 |     |
| 4.10. |                                                               |     |
| 4.11. |                                                               |     |
| 4.12. |                                                               |     |
| 4.13. | •                                                             |     |
| 4.14. |                                                               |     |
| 4.15. |                                                               |     |
| 4.16. | •                                                             |     |
| 4.17. |                                                               |     |
| 4.18. | 5                                                             |     |
|       | FLASHING OVER CAN WITH THE AXIOMATIC EA BOOTLOADER            |     |
| APPEN | IDIX A - TECHNICAL SPECIFICATION                              | A-1 |

| Table 1 – Default commutation sequence                 | 9  |
|--------------------------------------------------------|----|
| Table 2 – Combined enable and direction signals        |    |
| Table 3 – Universal Input Sensor Type Options          | 12 |
| Table 4 – Pullup/Pulldown Resistor Options             | 13 |
| Table 5 – Active High/Low Options                      |    |
| Table 6 – Digital Input Sensor Type versus Input State | 13 |
| Table 7 – Filter Type Options                          | 14 |
| Table 8 – Digital Input Sensor Type Options            | 14 |
| Table 9 – Analog Signal Output Type Options            | 15 |
| Table 10 – Output Type Options for Proportional Output | 15 |
| Table 11 – Digital Response Options                    | 16 |
| Table 12 – Enable Response Options                     | 18 |
| Table 13 – Override Response Options                   |    |
| Table 14 – Fault Response Options                      | 18 |
| Table 15 – X-Axis Type Options                         |    |
| Table 16 – PointN – Response Options                   | 19 |
| Table 17 – PID Response Options                        | 20 |
| Table 18 – Math function X Operator Options            | 22 |
| Table 19 – Lamp Set by Event in DM1 Options            |    |
| Table 20 – FMI for Event Options                       | 25 |
| Table 21 – Available Control Sources and Numbers       | 28 |
| Table 22 – AX100250 Connectors' Pinouts                | 29 |
| Table 23 – J1939 Network Setpoints                     | 34 |
| Table 24 – Universal Input Setpoints                   | 35 |
| Table 25 – Digital Input Setpoints                     | 36 |
| Table 26 – Signal Output Setpoints                     |    |
| Table 27 – Proportional Output Drive Setpoints         | 38 |
| Table 28 – Motor Parameter Setpoints                   | 39 |
| Table 29 – Drive Control Setpoints                     | 40 |
| Table 30 – SPN 7991 style Enable+Direction command     | 40 |
| Table 31 – Sensorless Startup Parameter Setpoints      | 41 |
| Table 32 – Speed Controller Setpoints                  | 42 |
| Table 33 – Current Controller Setpoints                | 43 |
| Table 34 – PID Controller Setpoints                    | 45 |
| Table 35 – Lookup Table Setpoints                      | 47 |
| Table 36 – Small Math Block Setpoints                  |    |
| Table 37 – CAN Transmit Message Setpoints              |    |
| Table 38 – CAN Receive Setpoints                       |    |
| Table 39 – Diagnostic Block Setpoints                  | 53 |
|                                                        |    |

| Figure 1 – AX100250 Block Diagram                                              | 8    |
|--------------------------------------------------------------------------------|------|
| Figure 1 – AX100250 Block Diagram<br>Figure 2 – Sensorless drive startup steps | . 11 |
| Figure 3 – Hotshot Digital Profile                                             | . 17 |
| Figure 4 – Double Minimum and Maximum Error Thresholds                         | . 24 |
| Figure 5 – AX100250 Dimensional Drawing                                        | . 29 |
| Figure 6 - Screen Capture of J1939 Setpoints                                   | . 34 |
| Figure 7 - Screen Capture of Universal Input Setpoints                         | . 35 |
| Figure 8 - Screen Capture of Digital Input Setpoints                           | . 36 |
| Figure 9 - Screen Capture of Signal Output Setpoints                           | . 37 |
| Figure 10 - Screen Capture of Proportional Output Drive Setpoints              | . 38 |
| Figure 11 - Screen Capture of Motor Parameter Setpoints                        |      |
| Figure 12 - Screen Capture of Drive Control Setpoints                          | . 40 |
| Figure 13 - Screen Capture of Sensorless Startup Parameter Setpoints           | . 41 |
| Figure 14 - Screen Capture of Speed Controller Setpoints                       |      |
| Figure 15 - Screen Capture of Current Controller Setpoints                     | . 43 |
| Figure 16 - Screen Capture of Constant Data List Setpoints                     | . 44 |
| Figure 17 - Screen Capture of PID Controller Setpoints                         | . 45 |
| Figure 18 - Screen Capture of Lookup Table Setpoints                           |      |
| Figure 19 - Screen Capture of Small Math Block Setpoints                       | . 48 |
| Figure 20 - Screen Capture of CAN Transmit Message Setpoints                   | . 49 |
| Figure 21 - Screen Capture of CAN Receive Message Setpoints                    | . 51 |
| Figure 22 - Screen Capture of Diagnostic Block Setpoints                       | . 52 |

#### REFERENCES

| J1939      | Recommended Practice for a Serial Control and Communications Vehicle Network, SAE, April 2011 |
|------------|-----------------------------------------------------------------------------------------------|
| J1939/21   | Data Link Layer, SAE, December 2010                                                           |
| J1939/71   | Vehicle Application Layer, SAE, March 2011                                                    |
| J1939/73   | Application Layer-Diagnostics, SAE, February 2010                                             |
| J1939/81   | Network Management, SAE, March 2017                                                           |
| TDAX100250 | Technical Datasheet, 40A BLDC Motor Controller with CAN, Axiomatic Technologies               |
| UMAX07050x | User Manual, Axiomatic Electronic Assistant and USB-CAN, Axiomatic Technologies               |
|            |                                                                                               |

This document assumes the reader is familiar with the SAE J1939 standard. Terminology from the standard is used, but not described in this document.

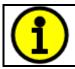

NOTE: This product is supported by Axiomatic Electronic Assistant.

### 1. OVERVIEW OF CONTROLLER

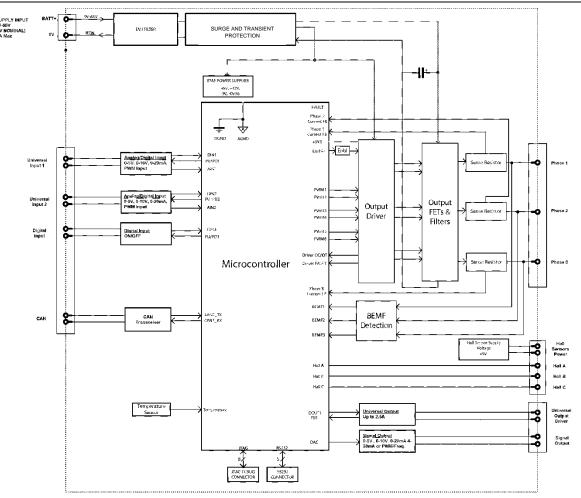

Figure 1 – AX100250 Block Diagram

The AX100250 BLDC motor controller implements the 6 step sensorless BLDC commutation algorithm, it supports controlling a BLDC motor with Hall sensors or using sensorless motor control. In addition to the CAN bus interface, the BLDC controller has three inputs (two universal and one digital) and two outputs (one proportional current and one analog signal) that can be used for interfacing the controller.

The *Windows*-based Axiomatic Electronic Assistant (EA) is used to configure the controller via an USB-CAN (AX070501) device. Setpoint configuration can be saved in a file which can be used to easily program the same configuration into another BLDC Controller. Throughout this document, Axiomatic EA setpoint names are referred to with bolded text in double-quotes, and the setpoint option is referred to with italicized text in single-quotes. For example, "**Rotor position detection**" setpoint set to option 'Sensorless'.

The BLDC Motor Controller can be ordered using the following part numbers depending on the application.

| AX100250    | Controller with the default J1939 baud rate (250kbits/s). |
|-------------|-----------------------------------------------------------|
| AX100250-01 | Controller with the 500kbits/s J1939 baud rate.           |
| AX100250-02 | Controller with a custom 1Mbits/s J1939 baud rate.        |

#### 1.1. Motor Control Functionality

There are multiple setpoints accessible with the Axiomatic EA that allow the user to configure the 40A BLDC controller to drive a variety of different BLDC motors.

The Motor Parameters setpoint group (see section 4.3) supports the configuration of the main motor parameters, such as number of pole pairs, rated RPM of the motor and PWM frequency to use in motor drive.

"**Number of pole pairs**" has direct influence on how the 40A BLDC controller picks up the motor RPM, this parameter should be always set to correspond the motor driven by the controller.

"**Rotor position detection**" selects the algorithm for position detection, the options are '*Hall sensors*' and '*Sensorless*'.

"**Rated RPM**" setpoint is used for normalizing the RPM data in the function blocks. It does not have other influence how the motor is driven by the controller.

"**Rated motor current**" defines the max current to use when driving the motor. This current limit is used together with the PI Current Controller current limit to define the hardware over current limit to use (the smaller one of the two is used).

"**PWM Frequency**" sets the frequency to use in the Phase outputs' PWM signal in kHz. This also sets the ISR tick time used in sensorless startup parameters (see section 4.9), 1 tick time = 1k \* PWM Frequency<sup>-1</sup>

"**Commutation sequence**" sets the offset to the Hall sensor states vs. phase drive sequence. Most motors will work with the default setting, '0 - Version 1'. This setting offsets the 'Hall, combined' values in Table 1.

The Hall sensor states have the following default values and the phase outputs are driven like shown in Table 1. The column "Hall, combined" shows the value programmed with the Axiomatic EA. The combined Hall state is calculated using:

| Hall, combined | Hall C | Hall B | Hall A | Phase A | Phase B | Phase C |
|----------------|--------|--------|--------|---------|---------|---------|
| 2              | 0      | 1      | 0      | PWM     | OFF     | LOW     |
| 3              | 1      | 1      | 0      | OFF     | PWM     | LOW     |
| 1              | 1      | 0      | 0      | LOW     | PWM     | OFF     |
| 5              | 1      | 0      | 1      | LOW     | OFF     | PWM     |
| 4              | 0      | 0      | 1      | OFF     | LOW     | PWM     |
| 6              | 0      | 1      | 1      | PWM     | LOW     | OFF     |

| Hall.combined = | $(Hall_{\star}) \ll 2 +$ | $(Hall_B) \ll 1 + Hall_C$         |
|-----------------|--------------------------|-----------------------------------|
| man, combinea – | $(\Pi u u_A) \otimes L$  | $(\Pi u u B) \propto I \Pi u u C$ |

Table 1 – Default commutation sequence

In case the over current protection gets triggered, the "**Over current event clear time**" specifies the time in milliseconds after which the controller clears the over current status and resumes normal operation. If the event clear time is set to 0ms, the over current status won't be cleared (a power cycle is required to resume normal operation).

"Over temperature threshold" defines the max drive stage temperature. If the temperature rises above this limit, motor driving is derated and a diagnostic status can be flagged using the Diagnostics Blocks.

"Motor Current Filter Constant" and "Motor RPM Filter Constant" define filter coefficients for repeating average filters used in motor current and motor rpm measurements.

The motor can be controlled using two control sources. When the motor is driven in open loop mode, the "**Motor Torque Control Source**" sets the motor drive, and the "**Motor RPM Control Source**" is not used. In closed loop control, the torque control source sets the maximum motor pwm drive and speed control source sets the target rpm.

In closed loop current control, the "Closed loop current limit" setpoint sets the maximum motor current limit. The motor current PI controller keeps the motor current at this value or below it, depending on the motor speed and load.

In case there is a need to use a combined direction and enable signaling, for example a CAN message containing both information, this is possible to configure by setting the "Direction Control Source" to 'Control Not Used' and "Motor Enable Control Source" to 'Received CAN Message.' With this configuration, the received CAN message values are used as listed in Table 2. CAN Receive Messages #1 and #2 are configured to implement this type of control by default.

| CAN rx data Resulting motor drive |                                    |
|-----------------------------------|------------------------------------|
| 0                                 | Disabled                           |
| 1                                 | Motor enabled in forward direction |
| 2                                 | Motor enabled in reverse direction |
| 3                                 | Reserved (disabled)                |

 Table 2 – Combined enable and direction signals

#### 1.1.1. Sensorless Control

The sensorless motor control is based on detecting the back emf voltage on the free phase while the motor is running. The sensorless motor control uses trapezoidal commutation, in a similar fashion that the Hall sensor-based motor control does. While the back emf voltage is available only when the motor is running, the startup procedure is carried out without knowing whether the rotor rotates or not. Depending on the motor in question, the user must tune the startup parameters in **"Sensorless startup parameters"** setpoint group (see section 4.9).

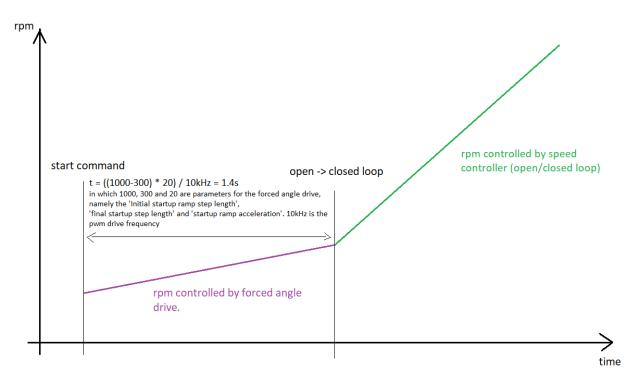

Figure 2 – Sensorless drive startup steps

The sensorless startup is carried out like this:

1. Forced angle drive

During the initial forced angle drive period, the motor is driven in open loop configuration for picking up speed and for making the back emf signals available for the sensorless control. The speed of the forced angle drive, together with initial and final rotor speed can be configured in "Sensorless startup parameters". The "Initial startup ramp step length" defines the commutation interval in the start of the ramp up phase. The "Final startup ramp step length" defines the commutation interval in the selected PWM frequency for the motor output. The "Startup ramp acceleration" defines the delay for decrementing the ramp by one (i.e. commutation is speeded up).

The forced angle drive duration and the rotor speed is determined by the following formulas, in which 10kHz is the default execution speed of the low-level commutation algorithm ("**PWM Frequency**" setpoint in Motor Parameters) and coefficient '6' is the number of drive states in one electrical revolution.

$$t_{ramp-up} = \frac{\left((Initial \ st. up \ ramp \ step \ length - Final \ st. up \ ramp \ step \ length) * St. up \ ramp \ acceleration\right)}{10 kHz}$$

 $rpm_{ramp-start} = \frac{10kHz * 60}{Initial st. up ramp step length * 6 * Number of pole pairs}$ 

 $rpm_{ramp-end} = \frac{10kHz * 60}{Final st. up ramp step length * 6 * Number of pole pairs}$ 

With default settings, the ramp-up phase duration is 1.4s.

2. Normal Operation

After the forced angle drive is done, the rotor should be rotating. At this point the controller switches over to normal operation in which the rotor position is picked up by the back emf algorithm and the PWM drive signals are applied accordingly. In this mode the motor driving signals' PWM duty cycle is determined by the Speed and/or Current controller, as configured.

#### 1.2. Universal Inputs

Selecting input type using the "**Input Sensor Type**" setpoint influences other setpoints and how they are interpreted and should thus be selected first on this block. The input sensor types for Universal Inputs are listed in Table 3.

| 0  | Disabled                    |
|----|-----------------------------|
| 12 | Voltage 0 to 5 V            |
| 13 | Voltage 0 to 10 V           |
| 20 | Current 0 to 20 mA          |
| 21 | Current 4 to 20 mA          |
| 30 | Resistive                   |
| 40 | Frequency 0.5 to 50 Hz      |
| 41 | Frequency 10 Hz to 1 kHz    |
| 42 | Frequency 100 Hz to 10 kHz  |
| 50 | PWM Low Frequency (<1kHz)   |
| 51 | PWM High Frequency (>100Hz) |
| 60 | Digital (normal)            |
| 61 | Digital (inverse)           |
| 62 | Digital (latched)           |
| 80 | Quadrature Decoder          |

Table 3 – Universal Input Sensor Type Options

On Universal Inputs, analog voltage (i.e. 0-5V, 0-10V) or current (0-20mA, 4-20mA) signals go directly to a 12-bit analog-to-digital converter (ADC) on the processor. The voltage input is a high impedance input protected against shorts to GND or Vcc. In current mode, a  $250\Omega$  resistor is used to measure the input signal.

Frequency/RPM or Pulse Width Modulated (PWM) "**Input Sensor Type**" options connect an input to 16-bit timer pin on the processor.

The "**Pulses/Units Per Revolution**" setpoint can be used with Frequency input types. If this setpoint is set to '*yes*', then the input data will be expressed in rpm instead of Hz.

Universal Inputs have also three Digital "**Input Sensor Type**" options: Normal, Inverse and Latched. With digital input sensor types, the input measurement is given, either 1 (ON) or 0 (OFF). The Universal inputs measure digital voltage with 3V threshold.

On Frequency, PWM and digital input modes  $10k\Omega$  pull-up or pull-down resistors can be enabled or disabled by setting the value of the "**Pullup/Pulldown Resistor**" setpoint. Setpoint options are given in Table 4. By default, pull-down resistors are enabled for all inputs.

| 0 | Pullup/down Off       |
|---|-----------------------|
| 1 | 10 kΩ Pullup          |
| 2 | 10 kΩ Pulldown        |
| 3 | 10 kΩ Pullup+pulldown |

Table 4 – Pullup/Pulldown Resistor Options

"Active High/Active Low" setpoint is used to configure how signal high and low are interpreted. Setpoint options are given in Table 5. By default, all inputs are selected to be Active High, which means that signal high is interpreted as 1(ON) and signal low as 0(OFF).

| 0 | Active High |
|---|-------------|
| 1 | Active Low  |

Table 5 – Active High/Low Options

Table 6 shows the effect of different digital input types on input signal measurement interpretation with recommended "**Pullup/Pulldown Resistor**" and "**Active High/Low**" combinations. Fault diagnostics are not available for digital input types.

| Input Sensor Type |                   | Pulldown<br>Active High | Pullup<br>Active Low | Input measured (state) |
|-------------------|-------------------|-------------------------|----------------------|------------------------|
| 6                 | Digital (normal)  | High                    | Low or Open          | 1 (ON)                 |
| ю                 |                   | Low or Open             | High                 | 0 (OFF)                |
| 61                | Digital (inverse) | High or Open            | Low                  | 1 (ON)                 |
| 61                |                   | Low                     | High or Open         | 0 (OFF)                |
| 62                | Digital (latched) | High to Low             | Low to High          | 0 (no change)          |
| 02                |                   | Low to High             | High to Low          | 1 (state change)       |

 Table 6 – Digital Input Sensor Type versus Input State

The "**Minimum Range**" and "**Maximum Range**" setpoints are used to define range of the signal input outputs as a control source. For example, if "**Maximum Range**" is set to 4V for an input, the control signal is saturated at 4V if input signal rises above 4V. The "**Minimum Range**" and "**Maximum Range**" setpoints are interpreted in input type of units, thus they should be re-adjusted after editing "**Input Sensor Type**".

Software filters can be applied to the measured input signal. Setpoints "**Software Filter Type**" and "**Software Filter Constant**" are used to configure the software filter. By default, no filter is applied to the signal.

Measured input data from universal inputs can be filtered to form desired control data. Input filters are configured with "**Filter Type**" and "**Filter Constant**" setpoints. Filters are configured for each input individually.

| 0 | No Filtering      |
|---|-------------------|
| 1 | Moving Average    |
| 2 | Repeating Average |

Table 7 – Filter Type Options

**"Filter Type**" setpoint defines the type of software filter used. Setpoint options are '*No Filtering*', '*Moving Average*' and '*Repeating Average*'. The '*No Filtering*' option applies no filtering to the measured input data. The '*Moving Average*' option applies the transfer function below to the measured input data, where Value<sub>N</sub> is the current value of the control data, Value<sub>N-1</sub> is the previous control data and Filter Constant is the value of the "**Filter Constant setpoint**".

Equation 1 - Moving Average Transfer Function:

 $Value_N = Value_{N-1} + \frac{(Input-Value_{N-1})}{Filter Constant}$ 

Equation 2 - Repeating Average Transfer Function:

Value=  $\frac{\sum_{0}^{N} \text{Input}_{N}}{N}$ 

The '*Repeating Average*' option applies the transfer function above to the measured input data, where N is value of the "**Filter Constant**" setpoint. At every reading of the input value, the value is added to the sum. At every N<sup>th</sup> read, the sum is divided by N, and the result is new control data. The sum is set to zero for the next read and summing is started again.

#### 1.2.1. Digital Input

The input sensor types for Digital Inputs are listed in Table 8. Other than the different input type list, the Digital Input supports the same configuration options than the Universal Inputs.

| 0  | Disabled                    |
|----|-----------------------------|
| 40 | Frequency 0.5 to 50 Hz      |
| 41 | Frequency 10 Hz to 1 kHz    |
| 42 | Frequency 100 Hz to 10 kHz  |
| 50 | PWM Low Frequency (<1kHz)   |
| 51 | PWM High Frequency (>100Hz) |
| 60 | Digital (normal)            |
| 61 | Digital (inverse)           |
| 62 | Digital (latched)           |

 Table 8 – Digital Input Sensor Type Options

#### 1.3. Signal Output

The analog signal output can generate either a voltage or a current signal. The signal is generated using a 16-bit DAC.

| 0 | Disabled       |
|---|----------------|
| 1 | Voltage 0-5V   |
| 2 | Voltage 0-10V  |
| 3 | Current 0-20mA |
| 4 | Current 4-20mA |

Table 9 – Analog Signal Output Type Options

In addition to the "**Output Control Source**" and "**Output Control Number**" setpoints, the analog signal output has five scaling setpoints.

The "**Analog Output Signal Max**" defines the maximum signal output from the output pin. To have 1-to-1 scaling, this setpoint needs to be set to match the selected output range maximum. For example, with a 0-10V output, this setpoint needs to be set to 10.0. The same applies for the "**Analog Output Signal Min**", for 0-10V output range, this setpoint needs to be set to 0.0.

The "**Analog Output Data Max**" and "**Analog Output Data Min**" define the maximum and minimum limits for the controlling signal. The default settings use motor rpm as the control source. In this case, the maximum control source value is 6600 rpm, as set by the "Rated Motor RPM" setpoint. The "**Analog Output Data Offset**" can be used for adding static offset to the control data.

#### **1.4. Proportional Current Output**

Changing the "**Output Type**" setpoint causes other setpoints in the group to update to match selected type, thus the "**Output Type**" should be selected before configuring other setpoints within the setpoint group. "**Output Type**" setpoint options are listed in Table 10.

| 0 | Disabled                      |
|---|-------------------------------|
| 1 | Proportional Current (0-2.5A) |
| 2 | Digital Hotshot (0-2.5A)      |
| 3 | PWM Duty Cycle (0-100%)       |
| 4 | Digital On/Off (0-Vps)        |

 Table 10 – Output Type Options for Proportional Output

*Proportional Current'* type has associated with it two setpoints not used by other types, which are the "**Dither Frequency**" and "**Dither Amplitude**" values. The output is controlled by high frequency signal (25kHz), with the low frequency dither superimposed on top. The dither frequency will match exactly what is programmed into the setpoint, but the exact amplitude of the dither will depend on the properties of the load coil. When adjusting the dither amplitude value, select one that is high enough to ensure an immediate response to the coil to small changes in the control inputs, but not so large as to affect the accuracy or stability of the output. Refer to the coil's datasheet for more information.

The '*PWM Duty Cycle*' option allows the user to run the output at fixed frequency configured with "**PWM Output Frequency**" setpoint. While the duty cycle changes depending on the control signal, the "**PWM Output Frequency**" is editable only using the setpoint if the output is set to '*PWM Duty Cycle*' type. Configuring output to '*Proportional Current*' or 'Hotshot Digital' type changes frequency automatically to 25kHz.

Instead of proportional output control, there are also two types of digital responses possible as well. With the *'Digital On/Off'* type, should the control require the output to be on, it will be turned on at whatever the system power supply is. The output will source whatever current is required by the load, up to 2.5A.

If a digital **"Output Type"** has been selected the **"Digital Response"** setpoint will be enabled as shown in Table 11.

| 0 | Normal On/Off  |
|---|----------------|
| 1 | Inverse Logic  |
| 2 | Latched Logic  |
| 3 | Blinking Logic |

 Table 11 – Digital Response Options

In a *'Normal'* response, when the Control input commands the output ON, then the output will be turned ON. However, in an *'Inverse'* response, the output will be ON unless the input commands the output ON, in which case it turns OFF.

If a *'Latched'* response is selected, when the input commands the state from OFF to ON, the output will change state.

If a *'Blinking'* response is selected, then while the input commands the output ON, it will blink at the rate in the **"Digital Blink Rate"** setpoint. When commanded OFF, the output will stay off. A blinking response is only available with a *'Digital On/Off'* type of output (not a Hotshot type.)

The 'Hotshot Digital' type is different from in simple 'Digital On/Off' in that it still controls the current through the load. This type of output is used to turn on a coil then reduce the current so that the valve will remain open, as shown in Figure 3. Since less energy is used to keep the output engaged, this type of response is very useful to improve overall system efficiency. With this output type there are associated three setpoints: "Hold Current", "Hotshot Current" and "Hotshot Time" which are used to configure form of the output signal as shown in Figure 3.

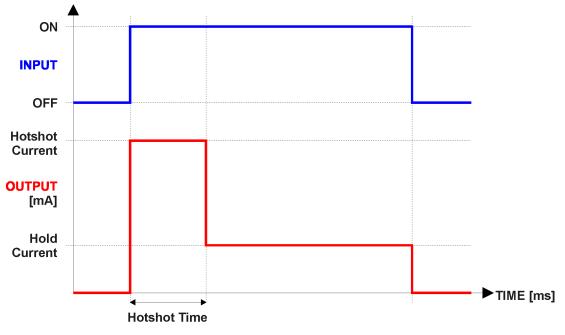

Figure 3 – Hotshot Digital Profile

For Proportional outputs signal minimum and maximum values are configured with "**Output At Minimum Command**" and "**Output At Maximum Command**" setpoints. Value range for both setpoints is limited by selected "**Output Type**".

Regardless of what type of control input is selected, the output will always respond in a linear fashion to changes in the input per Equation 3.

$$y = mx + a$$
$$m = \frac{Ymax - Ymin}{Xmax - Xmin}$$

$$a = Ymin - m * Xmin$$

#### **Equation 3 - Linear Slope Calculations**

In the case of the Output Control Logic function block, X and Y are defined as

Xmin = Control Input Minimum Ymin = "Output at Minimum Command"

Xmax = Control Input Maximum Ymax = "Output at Maximum Command"

In all cases, while X-axis has the constraint that Xmin < Xmax, there is no such limitation on the Y-axis. Thus configuring "**Output At Minimum Command**" to be greater than "**Output At Maximum Command**" allows output to follow control signal inversely.

In order to prevent abrupt changes at the output due to sudden changes in the command input, the user can choose to use the independent up or down ramps to smooth out the coil's response. The "**Ramp Up**" and "**Ramp Down**" setpoints are in milliseconds, and the step size of the output change will be determined by taking the absolute value of the output range and dividing it by the ramp time.

The "**Control Source**" setpoint together with "**Control Number**" setpoint determine which signal is used to drive the output. For example, setting "**Control Source**" to '*Universal Input Measured*' and "**Control Number**" to '*1*', connects signal measured from Universal Input1 to the output in question. The input signal is scaled per input type range between 0 and 1 to form control signal. Outputs respond in a linear fashion to changes in control signal. If a non-digital signal is selected to drive digital output the command state will be 0 (OFF) at or below the "**Output At Minimum Command**", 1 (ON) at or above "**Output At Maximum Command**" and will not change in between those points.

In addition to the Control input, Proportional Outputs also support Enable and Override inputs.

The **"Enable Source**" setpoint together with **"Enable Number**" setpoint determine the enable signal for the output in question. The **"Enable Response**" setpoint is used to select how output will respond to the selected Enable signal. **"Enable Response**" setpoint options are listed in Table 12.

| 0 | Enable When On, Else Shutoff     |
|---|----------------------------------|
| 1 | Enable When On, Else Rampoff     |
| 2 | Enable When Off, Else Shutoff    |
| 3 | Enable When Off, Else Rampoff    |
| 4 | Enable When On, Else Ramp To Min |
| 5 | Enable When On, Else Ramp To Max |

 Table 12 – Enable Response Options

Override input allows the output drive to be configured to go to a default value in the case of the override input being engaged/disengaged, depending on the logic selected in "Override Response", presented on Table 13. When active, the output will be driven to the value in "Output at Override Command" regardless of the value of the Control input. The "Override Source" and "Override Number" together determine the Override input signal.

| 0 | Override When On  |
|---|-------------------|
|   | Override When Off |

Table 13 – Override Response Options

If a fault is detected in any of the active inputs (Control/Enable/Override) the output will respond per "Control Fault Response" setpoint as outlined in Table 14. Fault Value is defined by "Output in Fault Mode" setpoint value, which is interpreted in selected output units.

| 0 | Shutoff Output    |
|---|-------------------|
| 1 | Apply Fault Value |
| 2 | Hold Last Value   |

Table 14 – Fault Response Options

Fault detection is available for current output types. A current feedback signal is measured and compared to desired output current value. Fault detection and associated setpoints are presented in section 0.

The outputs are inherently protected against a short to GND or +Vps by circuitry. In case of a dead short, the hardware will automatically disable the output drive, regardless of what the processor is commanding for the output. When this happens, the processor detects output hardware shutdown and commands off the output in question. It will continue to drive non-shorted outputs normally and periodically (every 5 seconds) try to re-engage the short load, if still commanded to do so. If the fault has gone away since the last time the output was engaged while shorted, the controller will automatically resume normal operation.

In the case of an open circuit, there will be no interruption of the control for any of the outputs. The processor will continue to attempt to drive the open load.

The measured current through the load is available to be broadcasted on a CAN message if desired. It is also used as the input to the diagnostic function block for each output, and an open or shorted output can be broadcasted in a DM1 message on the CAN network.

#### 1.5. Lookup Tables

Lookup tables are used to give output response up to 10 slopes per input. They have two differing modes defined by "**X-Axis Type**" setpoint, given in Table 15. Option '0 – Data Response' is the normal mode where block input signal is selected with the "**X-Axis Source**" and "**X-Axis Number**" setpoints and X values present directly input signal values. With option '1 – Time Response' the input signal is time and X values present time in milliseconds. And selected input signal is used as digital enable.

| 0 | Data Response |
|---|---------------|
| 1 | Time Response |

Table 15 – X-Axis Type Options

The slopes are defined with (x, y) points and associated point response. X value presents input signal value and Y value corresponding Lookup Table output value. "PointN – Response" setpoint defines type of the slope from preceding point to the point in question. Response options are given in Table 16. 'Ramp To' gives a linearized slope between points, whereas 'Jump to' gives a point-to-point response, where any input value between X<sub>N-1</sub> and X<sub>N</sub> will result Lookup Table output being Y<sub>N</sub>. "PointO – Response" is always 'Jump To' and cannot be edited. Choosing 'Ignored' response causes associated point and all the following points to be ignored.

| 0 | Ignore  |
|---|---------|
| 1 | Ramp To |
| 2 | Jump To |

Table 16 – PointN – Response Options

In case Time Response is used, the "**Autocycle**" setpoint can be used for generating a repeating, cyclic output while the selected control source enables the time response output of the lookup table.

The values for X-min and X-max are 0 and 1000. The X-Axis is constraint to be in rising order, thus value of the next index is greater than or equal to preceding one. Therefore, when adjusting the X-Axis data, it is recommended that  $X_{10}$  is changed first, then lower indexes in descending order.

 $Xmin <= X_0 <= X_1 <= X_2 <= X_3 <= X_4 <= X_5 <= X_6 <= X_7 <= X_8 <= X_9 <= X_{10} <= Xmax$ 

The Y-Axis has no constraints on the data it presents, thus inverse, decreasing, increasing or other response can be easily established. The Smallest of the Y-Axis values is used as Lookup Table output min and the largest of the Y-Axis values is used as Lookup Table output max (i.e. used as X-min and X-max values in linear calculation. Ignored points are not considered for min and max values.

#### **1.6. PID Function Blocks**

The PID Control function block is an independent logic block, but it is normally intended to be associated with proportional output and motor drive control blocks described earlier. When the "**Control Source**" for an output has been setup as a '*PID Function Block*', the command from the selected PID block drives the physical output on the 40A BLDC Controller.

The "**PID Target Command Source**" and "**PID Target Command Number**" setpoints determine control input and the "**PID Feedback Input Source**" and "**PID Feedback Input Number**" setpoints determine the established the feedback signal to the PID function block. The "**PID Response Profile**" will use the selected inputs as per the options listed in Table 17. When active, the PID algorithm will be called every "**PID Loop Update Rate**" in milliseconds.

| 0 | Single Output        |
|---|----------------------|
| 1 | Dual Output          |
| 2 | Setpoint Control     |
| 3 | On When Over Target  |
| 4 | On When Below Target |

 Table 17 – PID Response Options

In overall, the Target and Feedback inputs do not have to share the same units. The signals are converted to percentage values based on the minimum and maximum values associated with the source function block.

For example, a CAN command could be used to set the target value, in which case it would be converted to a percentage value using "**Receive Data Min**" and "**Receive Data Max**" setpoints in the appropriate '*CAN Receive X*' function block. The closed-loop feedback signal (for example a 0-5V input) could be connected to '*Universal Input 1*' and selected as the feedback source. In this case the value of the input would be converted to a percentage value based on the "**Minimum Range**" and "**Maximum Range**" setpoints in the input block. The output of the PID function would depend on the difference between the commanded target and the measured feedback as a percentage of each signals range. In this mode, the output of the block would be a value from 0% to 100%.

The only exception is the Control Constant Data as an input to the PID block. The Control Constant Data values are expected to be in range -100% ... 100% (values in range -100 ... 100 configured to the Control Constant Data setpoints).

To have the PID block output a value in range -100% to 100%, the '*Dual Output*' response needs to be selected. Other than the output range, the '*Dual Output*' mode is equivalent to the '*Single Output*' mode.

When a 'Setpoint Control' response is selected, the "**PID Target Command Source**" automatically gets updated to 'Control Constant Data' and cannot be changed. The value set in the associated

constant in the Constant Data List function block becomes the desired target value. In this mode, the output of the block would be a value from 0% to 100%.

The last two response options, 'On When Over Target' and 'On When Under Target', are designed to allow the user to combine two proportional outputs as a push-pull drive for a system. Both outputs must be setup to use the same control input (linear response) and feedback signal to get the expected output response. In this mode, the output would be between 0% to 100%.

To allow the output to stabilize, the user can select a non-zero value for "**PID Delta Tolerance**". If the absolute value of  $\text{Error}_{\kappa}$  is less than this value,  $\text{Error}_{\kappa}$  in the formula below will be set to zero.

The PID algorithm used is shown below, where G, Ki, Ti, Kd, Td and Loop\_Update\_Rate are configurable parameters.

 $PIDOutput_k = P_k + I_k + D_k$ 

 $P_{k} = P_{-}Gain * Error_{k}$   $I_{k} = I_{-}Gain * ErrorSum_{k}$   $D_{k} = D_{-}Gain * (Error_{k} - Error_{k-1})$ 

 $Error_k = Target - Feedback$  $ErrorSum_k = ErrorSum_{k-1} + Error_k$ 

$$P\_Gain = G$$
  

$$I_{Gain} = Ki * T * Ti$$
  

$$D_{Gain} = Kd * T * Td$$

 $T = Loop_Update_Rate * 0.001$ 

#### **Equation 4 - PID Control Algorithm**

Each system will have to be turned for the optimum output response. Response times, overshoots and other variables will have to be decided by the customer using an appropriate PID tuning strategy. Axiomatic is not responsible for tuning the control system.

#### 1.7. Math Function Blocks

There are two mathematical function blocks that allow the user to define basic algorithms. A math function block can take up to two input signals. Each input is then limited and scaled according to the associated limits and scaling setpoints.

The maximum and minimum values for the input signal are defined using "Function X Input Y Minimum" and "Function X Input Y Maximum" setpoints. The math block implementation supports values in range -5e5 to 5e5. For additional control the user can also adjust the "Function X Input Y Scaler". By default, each input has a scaling 'weight' of 1.0 However, each input can be scaled from -1.0 to 1.0 as necessary before it is applied in the function.

A mathematical function block includes one selectable function, which implements equation A operator B, where A and B are function inputs and operator is function selected with setpoint "Math function X Operator". Setpoint options are presented in Table 18. Input is selected by setting "Function X Input A Source" and "Function X Input A Number". If "Function X Input B Source" is set to 0 'Control not used' signal goes through function unchanged.

| 0       =, True when InA equals InB         1       !=, True when InA not equal InB         2       >, True when InA greater than InB         3       >=, True when InA greater than or equal InB         4       <, True when InA less than InB         5       <=, True when InA less than or equal InB         6       OR, True when InA or InB is True         7       AND, True when InA and InB are True         8       XOR, True when either InA or InB is True, but not both         9       +, Result = InA plus InB         10       -, Result = InA minus InB         11       x, Result = InA times InB |
|----------------------------------------------------------------------------------------------------|
| <ul> <li>2 &gt;, True when InA greater than InB</li> <li>3 &gt;=, True when InA greater than or equal InB</li> <li>4 &lt;, True when InA less than InB</li> <li>5 &lt;=, True when InA less than or equal InB</li> <li>6 OR, True when InA or InB is True</li> <li>7 AND, True when InA and InB are True</li> <li>8 XOR, True when either InA or InB is True, but not both</li> <li>9 +, Result = InA plus InB</li> <li>10 -, Result = InA minus InB</li> </ul>                                                                                                    |
| <ul> <li>3 &gt;=, True when InA greater than or equal InB</li> <li>4 &lt;, True when InA less than InB</li> <li>5 &lt;=, True when InA less than or equal InB</li> <li>6 OR, True when InA or InB is True</li> <li>7 AND, True when InA and InB are True</li> <li>8 XOR, True when either InA or InB is True, but not both</li> <li>9 +, Result = InA plus InB</li> <li>10 -, Result = InA minus InB</li> </ul>                                                                                                    |
| <ul> <li>4 &lt;, True when InA less than InB</li> <li>5 &lt;=, True when InA less than or equal InB</li> <li>6 OR, True when InA or InB is True</li> <li>7 AND, True when InA and InB are True</li> <li>8 XOR, True when either InA or InB is True, but not both</li> <li>9 +, Result = InA plus InB</li> <li>10 -, Result = InA minus InB</li> </ul>                                                                                                    |
| <ul> <li>5 &lt;=, True when InA less than or equal InB</li> <li>6 OR, True when InA or InB is True</li> <li>7 AND, True when InA and InB are True</li> <li>8 XOR, True when either InA or InB is True, but not both</li> <li>9 +, Result = InA plus InB</li> <li>10 -, Result = InA minus InB</li> </ul>                                                                                                    |
| <ul> <li>6 OR, True when InA or InB is True</li> <li>7 AND, True when InA and InB are True</li> <li>8 XOR, True when either InA or InB is True, but not both</li> <li>9 +, Result = InA plus InB</li> <li>10 -, Result = InA minus InB</li> </ul>                                                                                                    |
| <ul> <li>7 AND, True when InA and InB are True</li> <li>8 XOR, True when either InA or InB is True, but not both</li> <li>9 +, Result = InA plus InB</li> <li>10 -, Result = InA minus InB</li> </ul>                                                                                                    |
| <ul> <li>8 XOR, True when either InA or InB is True, but not both</li> <li>9 +, Result = InA plus InB</li> <li>10 -, Result = InA minus InB</li> </ul>                                                                                                    |
| <ul> <li>9 +, Result = InA plus InB</li> <li>10 -, Result = InA minus InB</li> </ul>                                                                                                    |
| 10 -, Result = InA minus InB                                                                                                    |
|                                                                                                    |
| 11 x. Result = InA times InB                                                                                                    |
|                                                                                                    |
| 12 /, Result = InA divided by InB                                                                                                    |
| 13 MIN, Result = Smallest of InA and InB                                                                                                    |
| 14 MAX, Result = Largest of InA and InB                                                                                                    |
| 15 MAX-MIN, Result = Absolute value of (InA – InB)                                                                                                    |
| 16 ATAN2, Result = atan2(InA, InB)                                                                                                    |

Math Block Output = A1 op B1

 Table 18 – Math function X Operator Options

For logic operations (6, 7, 8) input greater or equal to 1 is treated as TRUE. For logic operations (0 to 8), the result of the function will always be 0 (FALSE) of 1 (TRUE).

When dividing, a zero divider will always result in a full (5e5) output value for the associated function.

The setpoints "**Math Output Minimum Range**" and "**Math Output Maximum Range**" are used for defining the math block output value range for other control blocks to use. Please note, that if the math block output exceeds the limits, the math block output data validity is reset and the data can't be used for controlling other blocks.

#### 1.8. Diagnostic Function Blocks

The 40A BLDC Controller supports diagnostic messaging. DM1 message is a message, containing Active Diagnostic Trouble Codes (DTC) that is sent to the J1939 network in case a fault has been detected. A Diagnostic Trouble Code is defined by the J1939 standard as a four-byte value.

| SPN | Suspect Parameter Number | (user defined)                                |
|-----|--------------------------|-----------------------------------------------|
| FMI | Failure Mode Identifier  | (see Table 20 and Error! Reference source not |
|     |                          | found.)                                       |
| СМ  | Conversion Method        | (always set to 0)                             |
| OC  | Occurrence Count         | (number of times the fault has happened)      |

In addition to supporting the DM1 message, the following are supported:

| DM2  | Previously Active Diagnostic Trouble Codes            | Sent only on request |
|------|-------------------------------------------------------|----------------------|
| DM3  | Diagnostic Data Clear/Reset of Previously Active DTCs | Done only on request |
| DM11 | Diagnostic Data Clear/Reset for Active DTCs           | Done only on request |

Fault detection and reaction is a standalone functionality that can be configured to monitor and report diagnostics of various controller parameters. The 40A BLDC Controller supports 3 Diagnostics Definitions, each freely configurable by the user.

By default, the monitoring of operating voltage, CPU temperature and receive message timeouts is configured to diagnostics blocks 1, 2 and 3., In case any of these three diagnostics blocks are needed for some other use, the default settings can be adjusted by the user to suit the application.

There are 4 fault types that can be used, "Minimum and maximum error", "Absolute value error", "State error" and "Double minimum and maximum error".

**Minimum and maximum error** has two thresholds, "MIN Shutdown" and "MAX Shutdown" that have configurable, independent diagnostics parameters (SPN, FMI, Generate DTCs). In case the parameter to monitor stays between these two thresholds, the diagnostic is not flagged.

**Absolute value error** has one configurable threshold with configurable parameters. In case the parameter to monitor stays below this threshold, the diagnostic is not flagged.

**State error** is like the Absolute value error, the only difference is that State error does not allow the user to specify specific threshold values; thresholds '1' and '0' are used instead. This is ideal for monitoring state information, such as received message timeouts.

**Double minimum and maximum error** supports four thresholds, each with independent diagnostic parameters. The diagnostic status and threshold values is determined and expected as show in Figure 4 below.

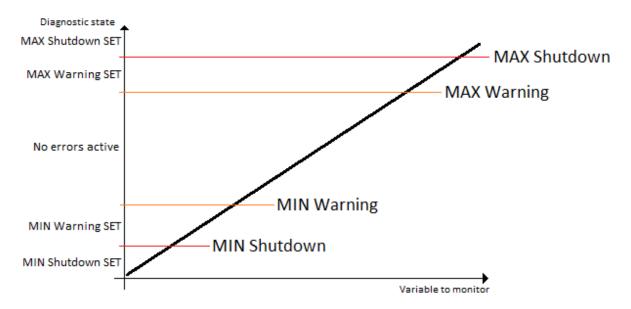

Figure 4 – Double Minimum and Maximum Error Thresholds

In case any of the Diagnostics blocks is configured to monitor Output Current Feedback, there is an internal error status flag maintained automatically for that particular output. This internal flag can be used for driving the output to a specified state in case of diagnostic event using Proportional Current Output setpoints "Control Fault Response", "Output in Fault Mode" and "Fault Detection Enabled".

While there are no active DTCs, the 40A BLDC Controller will send "No Active Faults" message. If a previously inactive DTC becomes active, a DM1 will be sent immediately to reflect this. As soon as the last active DTC goes inactive, a DM1 indicating that there are no more active DTCs will be sent.

If there is more than one active DTC at any given time, the regular DM1 message will be sent using a multipacket message to the Requester Address using the Transport Protocol (TP).

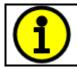

At power up, the DM1 message will not be broadcasted until after 5 second delay. This is done to prevent any power up or initialization conditions from being flagged as an active error on the network.

When the fault is linked to a DTC, a non-volatile log of the occurrence count (OC) is kept. As soon as the controller detects a new (previously inactive) fault, it will start decrementing the "**Delay before Event is flagged**" timer for that Diagnostic function block. If the fault has remained present during the delay time, then the controller will set the DTC to active, and will increment the OC in the log. A DM1 will immediately be generated that includes the new DTC. The timer is provided so that intermittent faults do not overwhelm the network as the fault comes and goes, since a DM1 message would be sent every time the fault shows up or goes away.

By default, the fault flag is cleared when error condition that has caused it goes away. The DTC is made Previously Active and is it is no longer included in the DM1 message. To identify a fault having happened, even if the condition that has caused is one away, the "**Event Cleared only by DM11**" setpoint can be set to '*True*'. This configuration enables DTC to stay Active, even after the fault flag has been cleared, and be included in DM1 message until a Diagnostic Data Clear/Reset for Active DTCs (DM11) has been requested.

As defined by J1939 Standard the first byte of the DM1 message reflects the Lamp status. "**Lamp Set by Event**" setpoint determines the lamp type set in this byte of DTC. "**Lamp Set by Event**" setpoint options are listed in Table 19. By default, the '*Amber, Warning*' lamp is typically the one set be any active fault.

| 0 | Protect       |  |  |
|---|---------------|--|--|
| 1 | Amber Warning |  |  |
| 2 | Red Stop      |  |  |
| 3 | Malfunction   |  |  |

#### Table 19 – Lamp Set by Event in DM1 Options

"SPN for Event" defines suspect parameter number used as part of DTC. The default value zero is not allowed by the standard, thus no DM will be sent unless "SPN for Event" in is configured to be different from zero. It is user's responsibility to select SPN that will not violate J1939 standard. When the "SPN for Event" is changed, the OC of the associated error log is automatically reset to zero.

| 0Data Valid But Above Normal Operational Range - Most Severe Level1Data Valid But Below Normal Operational Range - Most Severe Level2Data Intermittent3Voltage Above Normal, Or Shorted To High Source4Voltage Below Normal, Or Shorted To Low Source5Current Below Normal Or Open Circuit6Current Above Normal Or Grounded Circuit7Mechanical Error8Abnormal Frequency Or Pulse Width Or Period9Abnormal Nate Of Change11Root Cause Not Known12Bad Component13Out Of Calibration14Special Instructions15Data Valid But Above Normal Operating Range – Least Severe Level16Data Valid But Above Normal Operating Range – Moderately Severe Level17Data Valid But Below Normal Operating Range – Moderately Severe Level18Data Valid But Below Normal Operating Range – Moderately Severe Level19Network Error20Data Drifted High21Data Drifted Low31Condition Exists                                                                                                    |    |                                                                       |
|----------------------------------------------------------------------------------------------------|----|-----------------------------------------------------------------------|
| <ul> <li>2 Data Intermittent</li> <li>3 Voltage Above Normal, Or Shorted To High Source</li> <li>4 Voltage Below Normal, Or Shorted To Low Source</li> <li>5 Current Below Normal Or Open Circuit</li> <li>6 Current Above Normal Or Grounded Circuit</li> <li>7 Mechanical Error</li> <li>8 Abnormal Frequency Or Pulse Width Or Period</li> <li>9 Abnormal Update Rate</li> <li>10 Abnormal Rate Of Change</li> <li>11 Root Cause Not Known</li> <li>12 Bad Component</li> <li>13 Out Of Calibration</li> <li>14 Special Instructions</li> <li>15 Data Valid But Above Normal Operating Range – Least Severe Level</li> <li>16 Data Valid But Above Normal Operating Range – Least Severe Level</li> <li>17 Data Valid But Below Normal Operating Range – Least Severe Level</li> <li>18 Data Valid But Below Normal Operating Range – Moderately Severe Level</li> <li>19 Network Error</li> <li>20 Data Drifted High</li> <li>21 Data Drifted Low</li> </ul>                                                                                                    | 0  | Data Valid But Above Normal Operational Range - Most Severe Level     |
| <ul> <li>Voltage Above Normal, Or Shorted To High Source</li> <li>Voltage Below Normal, Or Shorted To Low Source</li> <li>Current Below Normal Or Open Circuit</li> <li>Current Above Normal Or Grounded Circuit</li> <li>Mechanical Error</li> <li>Abnormal Frequency Or Pulse Width Or Period</li> <li>Abnormal Update Rate</li> <li>Abnormal Rate Of Change</li> <li>Root Cause Not Known</li> <li>Bad Component</li> <li>Out Of Calibration</li> <li>Special Instructions</li> <li>Data Valid But Above Normal Operating Range – Least Severe Level</li> <li>Data Valid But Below Normal Operating Range – Least Severe Level</li> <li>Data Valid But Below Normal Operating Range – Least Severe Level</li> <li>Data Valid But Below Normal Operating Range – Least Severe Level</li> <li>Data Valid But Below Normal Operating Range – Least Severe Level</li> <li>Data Valid But Below Normal Operating Range – Least Severe Level</li> <li>Data Valid But Below Normal Operating Range – Least Severe Level</li> <li>Data Valid But Below Normal Operating Range – Least Severe Level</li> <li>Data Valid But Below Normal Operating Range – Least Severe Level</li> <li>Data Valid But Below Normal Operating Range – Least Severe Level</li> <li>Data Valid But Below Normal Operating Range – Least Severe Level</li> <li>Data Valid But Below Normal Operating Range – Least Severe Level</li> <li>Data Valid But Below Normal Operating Range – Least Severe Level</li> <li>Data Valid But Below Normal Operating Range – Moderately Severe Level</li> <li>Data Valid But Below Normal Operating Range – Moderately Severe Level</li> <li>Data Valid But Below Normal Operating Range – Moderately Severe Level</li> <li>Data Drifted High</li> <li>Data Drifted High</li> <li>Data Drifted Low</li> </ul> | 1  | Data Valid But Below Normal Operational Range - Most Severe Level     |
| <ul> <li>Voltage Below Normal, Or Shorted To Low Source</li> <li>Current Below Normal Or Open Circuit</li> <li>Current Above Normal Or Grounded Circuit</li> <li>Mechanical Error</li> <li>Abnormal Frequency Or Pulse Width Or Period</li> <li>Abnormal Update Rate</li> <li>Abnormal Rate Of Change</li> <li>Root Cause Not Known</li> <li>Bad Component</li> <li>Out Of Calibration</li> <li>Special Instructions</li> <li>Data Valid But Above Normal Operating Range – Least Severe Level</li> <li>Data Valid But Below Normal Operating Range – Least Severe Level</li> <li>Data Valid But Below Normal Operating Range – Moderately Severe Level</li> <li>Data Valid But Below Normal Operating Range – Moderately Severe Level</li> <li>Data Valid But Below Normal Operating Range – Moderately Severe Level</li> <li>Data Valid But Below Normal Operating Range – Moderately Severe Level</li> <li>Data Valid But Below Normal Operating Range – Least Severe Level</li> <li>Data Valid But Below Normal Operating Range – Least Severe Level</li> <li>Data Valid But Below Normal Operating Range – Least Severe Level</li> <li>Data Valid But Below Normal Operating Range – Least Severe Level</li> <li>Data Valid But Below Normal Operating Range – Least Severe Level</li> <li>Data Valid But Below Normal Operating Range – Least Severe Level</li> <li>Data Valid But Below Normal Operating Range – Moderately Severe Level</li> <li>Data Valid But Below Normal Operating Range – Moderately Severe Level</li> <li>Data Valid But Below Normal Operating Range – Moderately Severe Level</li> <li>Data Drifted High</li> <li>Data Drifted High</li> <li>Data Drifted Low</li> </ul>                                                                                                    | 2  | Data Intermittent                                                     |
| <ul> <li>5 Current Below Normal Or Open Circuit</li> <li>6 Current Above Normal Or Grounded Circuit</li> <li>7 Mechanical Error</li> <li>8 Abnormal Frequency Or Pulse Width Or Period</li> <li>9 Abnormal Update Rate</li> <li>10 Abnormal Rate Of Change</li> <li>11 Root Cause Not Known</li> <li>12 Bad Component</li> <li>13 Out Of Calibration</li> <li>14 Special Instructions</li> <li>15 Data Valid But Above Normal Operating Range – Least Severe Level</li> <li>16 Data Valid But Above Normal Operating Range – Least Severe Level</li> <li>17 Data Valid But Below Normal Operating Range – Least Severe Level</li> <li>18 Data Valid But Below Normal Operating Range – Least Severe Level</li> <li>19 Network Error</li> <li>20 Data Drifted High</li> <li>21 Data Drifted Low</li> </ul>                                                                                                    | 3  | Voltage Above Normal, Or Shorted To High Source                       |
| <ul> <li>6 Current Above Normal Or Grounded Circuit</li> <li>7 Mechanical Error</li> <li>8 Abnormal Frequency Or Pulse Width Or Period</li> <li>9 Abnormal Update Rate</li> <li>10 Abnormal Rate Of Change</li> <li>11 Root Cause Not Known</li> <li>12 Bad Component</li> <li>13 Out Of Calibration</li> <li>14 Special Instructions</li> <li>15 Data Valid But Above Normal Operating Range – Least Severe Level</li> <li>16 Data Valid But Above Normal Operating Range – Least Severe Level</li> <li>17 Data Valid But Below Normal Operating Range – Moderately Severe Level</li> <li>18 Data Valid But Below Normal Operating Range – Moderately Severe Level</li> <li>19 Network Error</li> <li>20 Data Drifted High</li> <li>21 Data Drifted Low</li> </ul>                                                                                                    | 4  | Voltage Below Normal, Or Shorted To Low Source                        |
| <ul> <li>7 Mechanical Error</li> <li>8 Abnormal Frequency Or Pulse Width Or Period</li> <li>9 Abnormal Update Rate</li> <li>10 Abnormal Rate Of Change</li> <li>11 Root Cause Not Known</li> <li>12 Bad Component</li> <li>13 Out Of Calibration</li> <li>14 Special Instructions</li> <li>15 Data Valid But Above Normal Operating Range – Least Severe Level</li> <li>16 Data Valid But Above Normal Operating Range – Moderately Severe Level</li> <li>17 Data Valid But Below Normal Operating Range – Moderately Severe Level</li> <li>18 Data Valid But Below Normal Operating Range – Moderately Severe Level</li> <li>19 Network Error</li> <li>20 Data Drifted High</li> <li>21 Data Drifted Low</li> </ul>                                                                                                    | 5  | Current Below Normal Or Open Circuit                                  |
| <ul> <li>8 Abnormal Frequency Or Pulse Width Or Period</li> <li>9 Abnormal Update Rate</li> <li>10 Abnormal Rate Of Change</li> <li>11 Root Cause Not Known</li> <li>12 Bad Component</li> <li>13 Out Of Calibration</li> <li>14 Special Instructions</li> <li>15 Data Valid But Above Normal Operating Range – Least Severe Level</li> <li>16 Data Valid But Above Normal Operating Range – Moderately Severe Level</li> <li>17 Data Valid But Below Normal Operating Range – Least Severe Level</li> <li>18 Data Valid But Below Normal Operating Range – Moderately Severe Level</li> <li>19 Network Error</li> <li>20 Data Drifted High</li> <li>21 Data Drifted Low</li> </ul>                                                                                                    | 6  | Current Above Normal Or Grounded Circuit                              |
| 9       Abnormal Update Rate         10       Abnormal Rate Of Change         11       Root Cause Not Known         12       Bad Component         13       Out Of Calibration         14       Special Instructions         15       Data Valid But Above Normal Operating Range – Least Severe Level         16       Data Valid But Above Normal Operating Range – Moderately Severe Level         17       Data Valid But Below Normal Operating Range – Least Severe Level         18       Data Valid But Below Normal Operating Range – Moderately Severe Level         19       Network Error         20       Data Drifted High         21       Data Drifted Low                                                                                                    | 7  | Mechanical Error                                                      |
| 10Abnormal Rate Of Change11Root Cause Not Known12Bad Component13Out Of Calibration14Special Instructions15Data Valid But Above Normal Operating Range – Least Severe Level16Data Valid But Above Normal Operating Range – Moderately Severe Level17Data Valid But Below Normal Operating Range – Least Severe Level18Data Valid But Below Normal Operating Range – Moderately Severe Level19Network Error20Data Drifted High21Data Drifted Low                                                                                                    | 8  | Abnormal Frequency Or Pulse Width Or Period                           |
| 11Root Cause Not Known12Bad Component13Out Of Calibration14Special Instructions15Data Valid But Above Normal Operating Range – Least Severe Level16Data Valid But Above Normal Operating Range – Moderately Severe Level17Data Valid But Below Normal Operating Range – Least Severe Level18Data Valid But Below Normal Operating Range – Moderately Severe Level19Network Error20Data Drifted High21Data Drifted Low                                                                                                    | 9  | Abnormal Update Rate                                                  |
| 12Bad Component13Out Of Calibration14Special Instructions15Data Valid But Above Normal Operating Range – Least Severe Level16Data Valid But Above Normal Operating Range – Moderately Severe Level17Data Valid But Below Normal Operating Range – Least Severe Level18Data Valid But Below Normal Operating Range – Moderately Severe Level19Network Error20Data Drifted High21Data Drifted Low                                                                                                    | 10 | Abnormal Rate Of Change                                               |
| 13Out Of Calibration14Special Instructions15Data Valid But Above Normal Operating Range – Least Severe Level16Data Valid But Above Normal Operating Range – Moderately Severe Level17Data Valid But Below Normal Operating Range – Least Severe Level18Data Valid But Below Normal Operating Range – Moderately Severe Level19Network Error20Data Drifted High21Data Drifted Low                                                                                                    | 11 | Root Cause Not Known                                                  |
| <ul> <li>14 Special Instructions</li> <li>15 Data Valid But Above Normal Operating Range – Least Severe Level</li> <li>16 Data Valid But Above Normal Operating Range – Moderately Severe Level</li> <li>17 Data Valid But Below Normal Operating Range – Least Severe Level</li> <li>18 Data Valid But Below Normal Operating Range – Moderately Severe Level</li> <li>19 Network Error</li> <li>20 Data Drifted High</li> <li>21 Data Drifted Low</li> </ul>                                                                                                    |    |                                                                       |
| <ul> <li>15 Data Valid But Above Normal Operating Range – Least Severe Level</li> <li>16 Data Valid But Above Normal Operating Range – Moderately Severe Level</li> <li>17 Data Valid But Below Normal Operating Range – Least Severe Level</li> <li>18 Data Valid But Below Normal Operating Range – Moderately Severe Level</li> <li>19 Network Error</li> <li>20 Data Drifted High</li> <li>21 Data Drifted Low</li> </ul>                                                                                                    |    | Out Of Calibration                                                    |
| <ul> <li>16 Data Valid But Above Normal Operating Range – Moderately Severe Level</li> <li>17 Data Valid But Below Normal Operating Range – Least Severe Level</li> <li>18 Data Valid But Below Normal Operating Range – Moderately Severe Level</li> <li>19 Network Error</li> <li>20 Data Drifted High</li> <li>21 Data Drifted Low</li> </ul>                                                                                                    | 14 | Special Instructions                                                  |
| <ul> <li>17 Data Valid But Below Normal Operating Range – Least Severe Level</li> <li>18 Data Valid But Below Normal Operating Range – Moderately Severe Level</li> <li>19 Network Error</li> <li>20 Data Drifted High</li> <li>21 Data Drifted Low</li> </ul>                                                                                                    | 15 | Data Valid But Above Normal Operating Range – Least Severe Level      |
| <ul> <li>18 Data Valid But Below Normal Operating Range – Moderately Severe Level</li> <li>19 Network Error</li> <li>20 Data Drifted High</li> <li>21 Data Drifted Low</li> </ul>                                                                                                    | 16 | Data Valid But Above Normal Operating Range – Moderately Severe Level |
| 19     Network Error       20     Data Drifted High       21     Data Drifted Low                                                                                                    | 17 | Data Valid But Below Normal Operating Range – Least Severe Level      |
| 20     Data Drifted High       21     Data Drifted Low                                                                                                    | 18 | Data Valid But Below Normal Operating Range – Moderately Severe Level |
| 21 Data Drifted Low                                                                                                    | 19 | Network Error                                                         |
|                                                                                                    | 20 |                                                                       |
| 31 Condition Exists                                                                                                    | 21 | Data Drifted Low                                                      |
|                                                                                                    | 31 | Condition Exists                                                      |

#### Table 20 – FMI for Event Options

Every fault has associated a default FMI with them. The used FMI can be configured with "**FMI for Event**" setpoint, presented in Table 20.

#### 1.9. CAN Transmit Message Function Block

The CAN Transmit function block is used to send any output from another function block (for example measured motor data, CAN receive) to the J1939 network. The AX100250 ECU has four CAN Transmit Messages, and each message has four completely user defined signals.

#### 1.9.1. CAN Transmit Message Setpoints

Each CAN Transmit Message setpoint group includes setpoints that effect the whole message and are thus mutual for all signals of the message. These setpoints are presented in this section. The setpoints that configure an individual signal are presented in next section.

The "Transmit PGN" setpoint sets PGN used with the message. User should be familiar with the SAE J1939 standard and select values for PGN/SPN combinations as appropriate from section J1939/71.

"**Repetition Rate**" setpoint defines the interval used to send the message to the J1939 network. If the "**Repetition Rate**" is set to zero, the message is disabled unless it shares its PGN with another message. In case of a shared PGN repetition rate of the LOWEST numbered message are used to send the message 'bundle'.

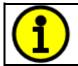

At power up, transmitted message will not be broadcasted until after a 2 second delay. This is done to prevent any power up or initialization conditions from creating problems on the network.

By default, the first CAN transmit message is configured to report Universal Inputs #1 and #2, motor rpm and motor current.

#### 1.9.2. CAN Transmit Signal Setpoints

Each CAN transmit message has four associated signals, which define data inside the Transmit message. "**Control Source**" setpoint together with "**Control Number**" setpoint define the signal source of the message. "**Control Source**" and "**Control Number**" options are listed in Table 21. Setting "**Control Source**" to '*Control Not Used*' disables the signal.

**"Transmit Data Size**" setpoint determines how many bits signal reserves from the message. **"Transmit Data Index in Array**" determines in which of 8 bytes of the CAN message LSB of the signal is located. Similarly, **"Transmit Bit Index in Byte**" determines in which of 8 bits of a byte the LSB is located. These setpoints are freely configurable, therefore **it is the User's responsibility to ensure that signals do not overlap and mask each other**.

**"Transmit Data Resolution**" setpoint determines the scaling done on the signal data before it is sent to the bus. **"Transmit Data Offset**" setpoint determines the value that is subtracted from the signal data before it is scaled. Offset and Resolution are interpreted in units of the selected source signal.

#### 1.10. CAN Receive Function Block

The CAN Receive function block is designed to take any SPN from the J1939 network and use it as an input to another function block (for example for motor drive).

The "**Receive Message Enabled**" is the most important setpoint associated with this function block and it should be selected first. Changing it will result in other setpoints being enabled/disabled as appropriate.

Once a message has been enabled, the previously received data is reset if that message is not received within the "**Receive Message Timeout**" period. To avoid timeouts on a heavily saturated network, it is recommended to set the period at least three times longer than the expected update rate. To disable the timeout feature, simply set this value to zero, in which case the received message is held until the reception of the next message (or a power cycle).

The "**Receive Data Size**", "**Receive Data Index in Array (LSB)**", "**Receive Bit Index in Byte (LSB)**", "**Receive Resolution**" and "**Receive Offset**" can all be used to map any SPN supported by the J1939 standard to the output data of the Received function block.

As mentioned earlier, a CAN receive function clock can be selected as the source of the control input for the output function blocks. When this is case, the "**Received Data Min (Off Threshold)**" and "**Received Data Max (On Threshold)**" setpoints determine the minimum and maximum values of the control signal. As the names imply, they are also used as the On/Off thresholds for digital output types. These values are in whatever units the data is AFTER the resolution and offset is applied to CAN receive signal.

The 40A BLDC controller supports up to four unique CAN Receive Messages.

#### 1.11. Available Control Sources

Many of the Function Blocks have selectable input signals, which are determined with "**[Name] Source**" and "**[Name] Number**" setpoints. Together, these setpoints uniquely select how the I/O of the various function blocks are linked together. "**[Name] Source**" setpoint determines the type of the source and "**[Name] Number**" selects the actual source if there is more than one of the same type. Available "**[Name] Source**" options and associated "**[Name] Number**" ranges are listed in Table 21. All sources are available for all blocks. Though input Sources are freely selectable, it must be remembered that not all options would make sense in all cases, and it is up to the user to program the controller in a logical and functional manner.

| Sources                    | Number Range | Notes                                          |
|----------------------------|--------------|------------------------------------------------|
| 0: Control Not Used        | N/A          | When this is selected, it disables all other   |
|                            |              | setpoints associated with the signal in        |
|                            |              | question.                                      |
| 1: Received CAN Message    | 1 to 4       |                                                |
| 2: Universal/Digital Input | 1 to 3       |                                                |
| Measured                   |              |                                                |
| 3: PID Function Block      | 1 to 2       |                                                |
| 4: Lookup Table            | 1 to 2       |                                                |
| 5: Math Function Block     | 1 to 2       |                                                |
| 6: Motor RPM Value         | 1            | Measured RPM reading.                          |
| 7: Motor Current Feedback  | 1 to 2       | Measured motor current in Amps; 1 = phase      |
|                            |              | current, 2 = combined motor current            |
| 8: Control Constant Data   | 1 to 8       | 1 = FALSE, 2 = TRUE,                           |
|                            |              | 3 to 8 = User Selectable                       |
| 9: Output Target Drive     | 1 to 2       | 1 = Prop.output target drive, 2 = Motor target |
|                            |              | drive                                          |
| 10: Measured Prop. Output  | 1            | Measured Proportional Current Output's         |
| Current                    |              | current (pin                                   |
| 11: Power Supply Voltage   | 1            | Measured power supply value in Volts.          |
| 12: Board Temperature      | 1            | Drive stage temperature in °C.                 |
| 13: CPU Temperature        | 1            | CPU temperature in °C.                         |
| 14: CAN Reception Timeout  | 1            |                                                |

Table 21 – Available Control Sources and Numbers

#### 2. INSTALLATION INSTRUCTIONS

#### 2.1. Dimensions and Pinout

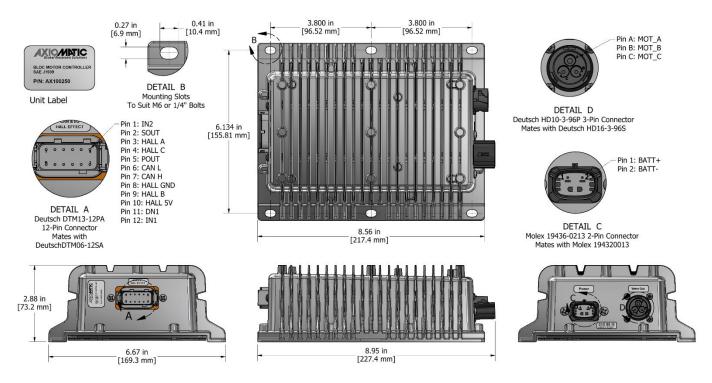

#### Figure 5 – AX100250 Dimensional Drawing

| P | ower Co                                                   | onnector:   |          | Signal,                               | Hall Effect and CAN | Connector: |
|---|-----------------------------------------------------------|-------------|----------|---------------------------------------|---------------------|------------|
| N | Molex P/N: 19436-0213                                     |             | Equiva   | Equivalent TE Deutsch P/N: DTM13-12PA |                     |            |
|   | D======                                                   |             | π        |                                       |                     |            |
|   | Pin#                                                      | Function    |          | Pin#                                  | Function            |            |
|   | 1                                                         | Batt+       |          | 1                                     | INPUT 2             |            |
|   | 2                                                         | Batt-       |          | 2                                     | SIGNAL OUT          |            |
|   |                                                           |             | 1        | 3                                     | HALL A              |            |
|   |                                                           |             |          | 4                                     | HALL C              |            |
|   |                                                           |             |          | 5                                     | POUT                |            |
|   |                                                           |             |          | 6                                     | CAN L               |            |
| N | Motor Connector:<br>Equivalent TE Deutsch P/N: HD10-3-96P |             | 7        | CAN H                                 |                     |            |
|   |                                                           |             | 8        | HALL GND                              |                     |            |
| E |                                                           |             | 9        | HALL B                                |                     |            |
|   |                                                           | 1           | π        | 10                                    | HALL 5V             |            |
|   | Pin#                                                      | Function    |          | 11                                    | DIGITAL IN1         |            |
|   | 1                                                         | Motor A Out |          | 12                                    | INPUT 1             |            |
|   | 2                                                         | Motor B Out |          |                                       |                     |            |
|   | 3                                                         | Motor C Out |          |                                       |                     |            |
|   |                                                           |             | <u>.</u> |                                       |                     |            |
|   |                                                           |             |          |                                       |                     |            |

#### Table 22 – AX100250 Connectors' Pinouts

#### 3. OVERVIEW OF J1939 FEATURES

The software was designed to provide flexibility to the user with respect to messages sent from the ECU by providing:

- Configurable ECU Instance in the NAME (to allow multiple ECUs on the same network)
- Configurable Input Parameters
- Configurable PGN and Data Parameters
- Configurable Diagnostic Messaging Parameters, as required
- Diagnostic Log, maintained in non-volatile memory

#### 3.1. Introduction to Supported Messages

The ECU is compliant with the standard SAE J1939, and supports following PGNs from the standard.

#### From J1939-21 – Data Link Layer

| • | Request                                    |      | 59904 | 0x00EA00 |
|---|--------------------------------------------|------|-------|----------|
| • | Acknowledgement                            |      | 59392 | 0x00E800 |
| • | Transport Protocol – Connection Management |      | 60416 | 0x00EC00 |
|   | Transport Protocol – Data Transfer Message |      | 60160 | 0x00EB00 |
|   | Proprietary B                              | from | 65280 | 0x00FF00 |
|   |                                            | to   | 65535 | 0x00FFFF |
|   |                                            |      |       |          |

#### From J1939-73 – Diagnostics

| •             | DM1 – Active Diagnostic Trouble Codes                                                 | 65226          | 0x00FECA             |
|---------------|---------------------------------------------------------------------------------------|----------------|----------------------|
| •             | DM2 – Previously Active Diagnostic Trouble Codes                                      | 65227          | 0x00FECB             |
| •             | DM3 – Diagnostic Data Clear/Reset for Previously Active DTCs                          | 65228          | 0x00FECC             |
| •             | DM11 – Diagnostic Data Clear/Reset for Active DTCs                                    | 65235          | 0x00FED3             |
| •             | DM14 – Memory Access Request                                                          | 55552          | 0x00D900             |
| •             | DM15 – Memory Access Response                                                         | 55296          | 0x00D800             |
| •             | DM16 – Binary Data Transfer                                                           | 55040          | 0x00D700             |
| Fro<br>•<br>• | om J1939-81 – Network Management<br>Address Claimed/Cannot Claim<br>Commanded Address | 60928<br>65240 | 0x00EE00<br>0x00FED8 |
| Fro<br>●      | om J1939-71 – Vehicle Application Layer<br>Software Identification                    | 65242          | 0x00FEDA             |

None of the application layer PGNs are supported as part of the default configurations, but they can be selected as desired for transmit function blocks.

Setpoints are accessed using standard Memory Access Protocol (MAP) with proprietary addresses. The Axiomatic Electronic Assistant (EA) allows for quick and easy configuration of the unit over CAN network.

#### 3.2. NAME, Address and Software ID

The 40A BLDC controller has the following default for the J1939 NAME. The user should refer to the SAE J1939/81 standard for more information on these parameters and their ranges.

| Arbitrary Address | Yes                                                             |
|-------------------|-----------------------------------------------------------------|
| Capable           |                                                                 |
| Industry Group    | 0, Global                                                       |
| Vehicle System    | 0                                                               |
| Instance          |                                                                 |
| Vehicle System    | 0, Non-specific system                                          |
| Function          | 132, Axiomatic Motor Controller                                 |
| Function Instance | 27, Axiomatic AX100250                                          |
| ECU Instance      | 0, First Instance                                               |
| Manufacture Code  | 162, Axiomatic Technologies                                     |
| Identity Number   | Variable, uniquely assigned during factory programming for each |
|                   | ECU                                                             |

The ECU Instance is a configurable setpoint associated with the NAME. Changing this value will allow multiple ECUs of this type to be distinguishable from one another when they are connected on the same network.

The default value of the "ECU Address" setpoint is 128 (0x80), which is the preferred starting address for self-configurable ECUs as set by the SAE in J1939 tables B3 and B7. The Axiomatic EA supports the selection of any address between 0 and 253. *It is user's responsibility to select an address that complies with the standard*. The user must also be aware that since the unit is arbitrary address capable, if another ECU with a higher priority NAME contends for the selected address, the 40A BLDC controller will continue select the next highest address until it finds one that it can claim. See J1939/81 for more details about address claiming.

#### Software Identifier

| PGN 65242                     |          | Software Identification                           | - SOFT |
|-------------------------------|----------|---------------------------------------------------|--------|
| Transmission Repetition Rate: |          | On request                                        |        |
| Data Length:                  |          | Variable                                          |        |
| Extended Data Pa              | age:     | 0                                                 |        |
| Data Page:                    | 0        | 0                                                 |        |
| PDU Format:                   |          | 254                                               |        |
| PDU Specific:                 |          | 218 PGN Supporting Information:                   |        |
| Default Priority:             |          | 6                                                 |        |
| Parameter Group Number:       |          | 65242 (0xFEDA)                                    |        |
| Start Position                | Length   | Parameter Name                                    | SPN    |
| 1                             | 1 Byte   | Number of software identification fields          | 965    |
| 2-n                           | Variable | Software identification(s), Delimiter (ASCII "*") | 234    |

Byte 1 is set to 5, and the identification fields are as follows.

#### (Part Number)\*(Version)\*(Date)\*(Owner)\*(Description)

The Axiomatic EA shows all this information in "General ECU Information", as shown below.

Note: The information provided in the Software ID is available for any J1939 service tool which supports the PGN -SOFT.

#### 4. ECU SETPOINTS ACCESSED WITH THE AXIOMATIC ELECTRONIC ASSISTANT

This section describes in detail each setpoint, and their default and ranges. Default values presented in tables are values used when setpoint in question is active. Many of the setpoints are dependent on other setpoints and they may not be active by default. Associated Figures show screen capture of initial operation, however some of the setpoints are not in default condition as they are set differently to activate more setpoints for the image. The setpoints are divided into setpoint groups as they are shown in the Axiomatic EA. For more information on how each setpoint is used by the BLDC Controller, refer to the relevant section in this user manual.

#### 4.1. Accessing the ECU Using the Axiomatic EA

ECU with P/N AX100250 does not need any specific setup for the Axiomatic EA. To access the highspeed versions, AX100250-01 and/or AX100250-02, the CAN bus Baud Rate needs to be set accordingly. The CAN Interface Setup can be found from "Options" menu in the EA.

| 🖎 CAN Interface Setup                                                                     |  |  |  |  |  |
|-------------------------------------------------------------------------------------------|--|--|--|--|--|
| Hardware Interface Module:                                                                |  |  |  |  |  |
| Axiomatic USB to CAN Converter                                                            |  |  |  |  |  |
| Converter Name & State:<br>USBCAN #10> Active                                             |  |  |  |  |  |
| ESD CAN-USB Converter                                                                     |  |  |  |  |  |
| Communication<br>Baud Rate: 250 kBit/s<br>J1939 Stan 250 kBit/s<br>500 kBit/s<br>1 MBit/s |  |  |  |  |  |
| OK Cancel                                                                                 |  |  |  |  |  |

#### 4.2. J1939 Network Parameters

"ECU Instance Number" and "ECU Address" setpoints and their effect are defined in Section 0.

| Electronic Assistant             |                        |       | - (                                                                                    | $\times$ |
|----------------------------------|------------------------|-------|----------------------------------------------------------------------------------------|----------|
| <u>File View Options H</u> elp   |                        |       |                                                                                        |          |
| 🔁 🕮 🗐 F                          |                        |       |                                                                                        |          |
| — J1939 CAN Network              | Setpoint Name          | Value | Comment                                                                                |          |
| AX100250, 40A BLDC Controller #1 | SP ECU Address         | 0X80  | Reserved for future assignment by SAE, but available for use by self configurable ECUs |          |
| - i General ECU Information      | SP ECU Instance Number | 0X00  | #1 - First Instance                                                                    |          |
| 🖃 🎟 Setpoint File                |                        |       |                                                                                        |          |
| -SII J1939 Network               |                        |       |                                                                                        |          |
| - 💷 Universal Input 1            |                        |       |                                                                                        |          |
| - 🖼 Universal Input 2            |                        |       |                                                                                        |          |
| - 🖼 Digital Input 1              |                        |       |                                                                                        |          |
| - 🖼 Signal Output 1              |                        |       |                                                                                        |          |
| -  Proportional Output Drive     |                        |       |                                                                                        |          |

#### Figure 6 - Screen Capture of J1939 Setpoints

| Name         | Range | Default | Notes                                            |
|--------------|-------|---------|--------------------------------------------------|
| ECU Address  | 0-253 | 0x80    | Preferred address for a<br>self-configurable ECU |
| ECU Instance | 0-7   | 0x00    | Per J1939-81                                     |

#### Table 23 – J1939 Network Setpoints

If non-default values for the "ECU Instance Number" or "ECU Address" are used, they will be mirrored during a setpoint file flashing, and will only take effect once the entire file has been downloaded to the unit. After the setpoint flashing is complete, the unit will claim the new address and/or re-claim the address with the new NAME. If these setpoints are changing, it is recommended to close and re-open the CAN connection on the Axiomatic EA after the file is loaded so that only the new NAME and address appear in the J1939 CAN Network ECU list.

## 4.3. Universal Input Setpoints

| Electronic Assistant                        |                                             |       |                                                               |  |
|---------------------------------------------|---------------------------------------------|-------|---------------------------------------------------------------|--|
| e <u>V</u> iew <u>O</u> ptions <u>H</u> elp |                                             |       |                                                               |  |
| 🕮 🔛   F                                     |                                             |       |                                                               |  |
| J1939 CAN Network                           | Setpoint Name                               | Value | Comment                                                       |  |
| AX100250, 40A BLDC Controller #1            | <sup>SP</sup> Input Sensor Type             | 12    | Voltage 0 to 5V                                               |  |
| - i General ECU Information                 | <sup>sp</sup> Minimum Range                 | 0.00  | V                                                             |  |
| 🚍 🗐 Setpoint File                           | <sup>sp</sup> Maximum Range                 | 5.00  | V                                                             |  |
| I1939 Network                               | SP Additional Software Debounce Filter Time |       | Parameter not used with selected Input Sensor Type            |  |
| 🖅 Universal Input 1                         | SP Pulses per Revolution                    |       | Parameter not used with selected Input Sensor Type            |  |
| E Universal Input 2                         | SP Pullup/Pulldown Resistor                 |       | Parameter not used with selected Input Sensor Type            |  |
| E Digital Input 1                           | SP Active High/Active Low                   |       | Parameter not used with selected Input Sensor Type            |  |
| Signal Output 1                             | <sup>SP</sup> Software Filter Type          | 0     | No Filter                                                     |  |
| Proportional Output Drive                   | <sup>SP</sup> Software Filter Constant      |       | Parameter not used with current Software Filter Type selected |  |
| Motor Parameters      See Drive Control     |                                             |       |                                                               |  |
| Sensorless startup parameters               |                                             |       |                                                               |  |

## Figure 7 - Screen Capture of Universal Input Setpoints

| ame Range Default                           |                           | Default                 | Notes           |
|---------------------------------------------|---------------------------|-------------------------|-----------------|
| Input Sensor Type                           | Drop List                 | VOLTAGE_0_TO_5V         | See Table 3     |
| Minimum Range                               | From Minimum Error        | Depends on Input Sensor |                 |
|                                             | to Maximum Range          | Туре                    |                 |
| Maximum Range                               | From Minimum              | Depends on Input Sensor |                 |
|                                             | Range to Maximum<br>Error | Туре                    |                 |
| Additional Software Debounce<br>Filter Time | Drop List                 | 0ms                     | See section 1.2 |
| Pulses per Revolution                       | Drop List                 | FALSE                   | See section 1.2 |
| Pullup/Pulldown Resistor                    | Drop List                 | 22kΩ Pulldown           | See Table 4     |
| Active High/Active Low                      | Drop List                 | Active High             | See Table 5     |
| Software Filter Type                        | Drop List                 | No Filtering            | See Table 7     |
| Software Filter Constant                    | 11000                     | 1                       |                 |

 Table 24 – Universal Input Setpoints

## 4.4. Digital Input Setpoints

| Electronic Assistant                                                                                                    |                                                                               |   |                                                                      | _ | $\times$ |
|----------------------------------------------------------------------------------------------------|-------------------------------------------------------------------------------|---|----------------------------------------------------------------------|---|----------|
| <u>File View Options H</u> elp                                                                                                 |                                                                               |   |                                                                      |   | <br>     |
| ☐ — J1939 CAN Network ☐ ∞ AX100250, 40A BLDC Controller #1                                                                     | Setpoint Name<br><sup>sp</sup> Input Sensor Type                              |   | Comment<br>Digital Normal                                            |   |          |
| <ul> <li>i General ECU Information</li> <li>■               Setpoint File      </li> </ul>                                     | <sup>sp</sup> Maximum Range                                                   | 0 | OFF<br>ON                                                            |   |          |
| - 厨 J1939 Network<br>- 厨 Universal Input 1<br>- 厨 Universal Input 2<br>- 厨 <mark>Digital Input 1</mark><br>- 厨 Signal Output 1 | <sup>sp</sup> Additional Software Debounce Filter Time                        |   | Oms                                                                  |   |          |
|                                                                                                    | <sup>SP</sup> Pulses per Revolution<br><sup>SP</sup> Pullup/Pulldown Resistor | 2 | Parameter not used with selected Input Sensor Type<br>Pullup Enabled |   |          |
|                                                                                                    | <sup>SP</sup> Active High/Active Low<br><sup>SP</sup> Software Filter Type    | 0 | Active High<br>Parameter not used with selected Input Sensor Type    |   |          |
| Broportional Output Drive     Broport Parameters                                                                               | <sup>SP</sup> Software Filter Constant                                        |   | Parameter not used with selected Input Sensor Type                   |   |          |
| B Drive Control                                                                                                    |                                                                               |   |                                                                      |   |          |

## Figure 8 - Screen Capture of Digital Input Setpoints

| Name Range                   |                                            | Default                 | Notes           |  |
|------------------------------|--------------------------------------------|-------------------------|-----------------|--|
| Input Sensor Type            | Drop List                                  | VOLTAGE_0_TO_5V         | See Table 3     |  |
| Minimum Range                | From Minimum Error Depends on Input Sensor |                         |                 |  |
| _                            | to Maximum Range                           | Туре                    |                 |  |
| Maximum Range                | From Minimum                               | Depends on Input Sensor |                 |  |
|                              | Range to Maximum                           | Туре                    |                 |  |
|                              | Error                                      |                         |                 |  |
| Additional Software Debounce | Drop List                                  | 0ms                     | See section 1.2 |  |
| Filter Time                  |                                            |                         |                 |  |
| Pulses per Revolution        | Drop List                                  | FALSE                   | See section 1.2 |  |
| Pullup/Pulldown Resistor     | Drop List                                  | 10kΩ Pulldown           | See Table 4     |  |
| Active High/Active Low       | Drop List                                  | Active High             | See Table 5     |  |
| Software Filter Type         | Drop List                                  | No Filtering            | See Table 7     |  |
| Software Filter Constant     | 11000                                      | 1                       |                 |  |

Table 25 – Digital Input Setpoints

## 4.5. Signal Output Setpoints

| Electronic Assistant                 |                                      |         |                              |      | _ | × |
|--------------------------------------|--------------------------------------|---------|------------------------------|------|---|---|
| <u>File View Options H</u> elp       |                                      |         |                              | <br> |   |   |
| 🔁 🖾 🛛 F                              |                                      |         |                              |      |   |   |
| IIIIIIIIIIIIIIIIIIIIIIIIIIIIIIIIIIII | Setpoint Name                        | Value   | Comment                      |      |   |   |
| AX100250, 40A BLDC Controller #1     | <sup>sp</sup> Output Type            | 2       | Analog Output, Voltage 0-10V |      |   |   |
| - i General ECU Information          | SP Output Control Source             | 6       | Motor RPM                    |      |   |   |
| 🖃 🖾 Setpoint File                    | <sup>SP</sup> Output Control Number  | 1       | Motor RPM #1                 |      |   |   |
| - III J1939 Network                  | SP Analog Output Signal Max          | 10.00   |                              |      |   |   |
| - 🖅 Universal Input 1                | SP Analog Output Signal Min          | 0.00    |                              |      |   |   |
| 🖅 Universal Input 2                  | <sup>SP</sup> Analog Output Data Max | 6600.00 |                              |      |   |   |
| 🐨 Digital Input 1                    | <sup>SP</sup> Analog Output Data Min | 0.00    |                              |      |   |   |
| Signal Output 1                      | SP Analog Output Data Offset         | 0.00    |                              |      |   |   |
| Proportional Output Drive            |                                      |         |                              |      |   |   |
| Motor Parameters                     |                                      |         |                              |      |   |   |
| Drive Control                        |                                      |         |                              |      |   |   |

## Figure 9 - Screen Capture of Signal Output Setpoints

| Name                      | Range               | Default                 | Notes |
|---------------------------|---------------------|-------------------------|-------|
| Output Type               | Drop List           | 2 – Analog Output 0-10V |       |
| Output Control Source     | Drop List           | 6 – Motor RPM           |       |
| Output Control Number     | Depends on Control  | 1                       |       |
| -                         | Source              |                         |       |
| Analog Output Signal Max  | <float32></float32> | 10.0 V                  |       |
| Analog Output Signal Min  | <float32></float32> | 0.0 V                   |       |
| Analog Output Data Max    | <float32></float32> | 6600.0 rpm              |       |
| Analog Output Data Min    | <float32></float32> | 0.0 rpm                 |       |
| Analog Output Data Offset | <float32></float32> | 0.0 rpm                 |       |

 Table 26 – Signal Output Setpoints

## 4.6. Proportional Output Drive Setpoints

| Electronic Assistant                               |                                      |           |                                                      | - |  |
|----------------------------------------------------|--------------------------------------|-----------|------------------------------------------------------|---|--|
| <u>V</u> iew <u>O</u> ptions <u>H</u> elp          |                                      |           |                                                      |   |  |
| 🕮 🛱   F                                            |                                      |           |                                                      |   |  |
| - J1939 CAN Network                                | Setpoint Name                        | Value Com | ment                                                 |   |  |
| AX100250, 40A BLDC Controller #1                   | SP Output Type                       | 1 Prop    | ortional Current                                     |   |  |
| - i General ECU Information                        | SP Output Frequency                  | 25000 Hz  |                                                      |   |  |
| 🖻 🗊 Setpoint File                                  | SP Output At Minimum Command         | 0 mA      |                                                      |   |  |
| - 🖭 J1939 Network                                  | SP Output At Maximum Command         | 2500 mA   |                                                      |   |  |
| - 🖭 Universal Input 1                              | SP Output At Override Command        | 1250 mA   |                                                      |   |  |
| - 🖅 Universal Input 2                              | SP Dither Frequency                  | 200 Hz    |                                                      |   |  |
| Digital Input 1                                    | <sup>sp</sup> Dither Amplitude       | 0 mA      |                                                      |   |  |
| 🐵 Signal Output 1                                  | SP Ramp Up (Min to Max)              | 100 ms    |                                                      |   |  |
| Proportional Output Drive                          | <sup>sp</sup> Ramp Down (Max to Mix) | 100 ms    |                                                      |   |  |
| Motor Parameters                                   | SP Hold Current                      | 0 mA      |                                                      |   |  |
| Drive Control                                      | SP Hotshot Current                   | 0 mA      |                                                      |   |  |
| Sensorless startup parameters                      | SP Hotshot Time                      | 0 ms      |                                                      |   |  |
| Speed Controller     Generation                    | SP Digital Response                  | 0 Norm    | nal On/Off                                           |   |  |
| - Be Current Controller<br>- Be Constant Data List | SP Digital Override State            | 1 ON      |                                                      |   |  |
|                                                    | <sup>sp</sup> Digital Blink Rate     | 1000 ms   |                                                      |   |  |
| - ID Control 2                                     | SP Control Source                    | 2 Unive   | rsal/Digital Input Measured                          |   |  |
| E Lookup Table 1                                   | SP Control Number                    | 2 Unive   | ersal/Digital Input Measured #2                      |   |  |
| Elookup Table 1                                    | SP Enable Source                     | 0 Cont    | rol not Used                                         |   |  |
| R Small Math Function Block 1                      | <sup>SP</sup> Enable Number          | Paran     | neter not used with current Enable Source selected   |   |  |
| Small Math Function Block 2                        | <sup>SP</sup> Enable Response        | Paran     | neter not used with current Enable Source selected   |   |  |
| GAN Transmit 1                                     | SP Override Source                   | 0 Cont    | rol not Used                                         |   |  |
| B CAN Transmit 2                                   | SP Override Number                   | Parar     | neter not used with current Override Source selected |   |  |
| CAN Transmit 3                                     | SP Override Response                 | Paran     | neter not used with current Override Source selected |   |  |
| - 🖅 CAN Transmit 4                                 | SP Output Fault Response             | 0 Shute   | off Output                                           |   |  |
| E CAN Receive 1                                    | SP Output in Fault Mode              | Paran     | neter not used with current Control Fault Response   |   |  |
| - 5 CAN Receive 2                                  | SP Fault Detection is Enabled        | 0 False   |                                                      |   |  |
| SP CAN Receive 3                                   |                                      |           |                                                      |   |  |

# Figure 10 - Screen Capture of Proportional Output Drive Setpoints

| Name                       | Range              | Default                          | Notes        |
|----------------------------|--------------------|----------------------------------|--------------|
| Output Type                | Drop List          | Proportional Current -400mA400mA | See Table 10 |
| Output At Minimum Command  | 0 to Limit         | -400mA                           |              |
| Output At Maximum Command  | 0 to Limit         | 400mA                            |              |
| Output At Override Command | 0 to Limit         | 0mA                              |              |
| Dither Frequency           | 50 to 400Hz        | 200Hz                            |              |
| Dither Amplitude           | 0 to 500 mA        | 0                                |              |
| Ramp Up (Min to Max)       | 0 to 10 000ms      | 1000ms                           |              |
| Ramp Down (Max to Min)     | 0 to 10 000ms      | 1000ms                           |              |
| Control Source             | Drop List          | Universal Input Measured         | See Table 21 |
| Control Number             | Depends on control | 1                                | See Table 21 |
|                            | source             |                                  |              |
| Enable Source              | Drop List          | Control not used                 | See Table 21 |
| Enable Number              | Depends on enable  | 1                                | See Table 21 |
|                            | source             |                                  |              |
| Enable Response            | Drop List          | Enable When On, else Shutoff     | See Table 12 |
| Override Source            | Drop List          | Control not used                 | See Table 21 |
| Override Number            | Depends on enable  | 1                                | See Table 21 |
|                            | source             |                                  |              |
| Override Response          | Drop List          | Override When On                 | See Table 13 |
| Output Fault Response      | Drop List          | Shutoff Output                   | See Table 14 |
| Output in Fault Mode       | Depends on Output  | 0mA                              |              |
|                            | type               |                                  |              |
| Fault Detection is Enabled | Drop List          | True                             |              |

### 4.7. Motor Parameter Setpoints

The detailed description of Motor Parameters, please refer to section 1.1.

| Electronic Assistant                                                                                                    |                                             |       |            | - | $\times$ |
|----------------------------------------------------------------------------------------------------|---------------------------------------------|-------|------------|---|----------|
| <u>File View Options H</u> elp                                                                                                    |                                             |       |            |   |          |
| 🎏 🕮 🕮   F                                                                                                    |                                             |       |            |   |          |
| J1939 CAN Network                                                                                                    | Setpoint Name                               | Value | Comment    |   |          |
|                                                                                                    | <sup>sp</sup> Number of pole pairs          | 4     |            |   |          |
| i General ECU Information                                                                                                    | <sup>SP</sup> Rotor position detection      | 1     | Sensorless |   |          |
| 🖃 🗐 Setpoint File                                                                                                    | <sup>sp</sup> Rated motor RPM               | 6600  |            |   |          |
| - 55 J1939 Network                                                                                                    | <sup>sp</sup> Rated motor current           | 8     |            |   |          |
| - 💷 Universal Input 1                                                                                                    | SP PWM Frequency                            | 10    |            |   |          |
| - Inversal Input 2<br>- Input 1                                                                                                    | SP Commutation sequence                     | 0     | Version 1  |   |          |
|                                                                                                    | <sup>sp</sup> Over current event clear time | 2000  |            |   |          |
| Signal Output 1                                                                                                    | <sup>SP</sup> Over temperature threshold    | 130   | DegC       |   |          |
| B Proportional Output Drive                                                                                                    | SP Motor Current Filter Constant            | 25    |            |   |          |
| Motor Parameters                                                                                                    | SP Motor RPM Filter Constant                | 25    |            |   |          |
| Drive Control                                                                                                    |                                             |       |            |   |          |
| - Sensorless startup parameters - Sensorless startup parameters - Sensorless startup paramete |                                             |       |            |   |          |

## Figure 11 - Screen Capture of Motor Parameter Setpoints

| Name                          | Range     | Default  | Notes                                   |
|-------------------------------|-----------|----------|-----------------------------------------|
| Motor Type                    | Drop List | 0 – BLDC | 0 – BLDC, 1 – DC                        |
| Number of pole pairs          | 0255      | 4        |                                         |
| Rated motor RPM               | 020000    | 4000     | RPM                                     |
| Rated motor current           | 07        | 7        | A                                       |
| PWM Frequency                 | 520       | 16       | kHz                                     |
| Commutation sequence          | 05        | 0        | See section 1.1                         |
| Over current event clear time |           | 5000     | ms                                      |
| Over temperature threshold    |           | 130      | Celsius                                 |
| RPM filter constant           | 25        |          | No. of samples in moving average filter |
| Motor current filter constant | 25        |          | No. of samples in moving average filter |

#### 4.8. Drive Control Setpoints

The Drive Control Setpoints let the user to specify which control signals are responsible for the motor driving. In case SPN 7991 style direction+enable signal needs to be used, the 'Direction Control Source' setpoint should be set to 'Control not Used'. This forces the controller to read in the direction control signal together with enable signal. This feature is targeted to be used when direction+enable is received as a CAN message.

In case 'Direction Control Source' should be set as constantly true or false, the Control Constant Data sources #1 (FALSE) and #2 (TRUE) can be used for this purpose.

Motor rpm control source has an effect to the motor driving only in closed loop Speed Control.

| Electronic Assistant                                                                                                    |                                   |       |                         | - | $\times$ |
|----------------------------------------------------------------------------------------------------|-----------------------------------|-------|-------------------------|---|----------|
| ile View Options Help                                                                                                    |                                   |       |                         |   |          |
| 12 🕮 🖽   F                                                                                                    |                                   |       |                         |   |          |
| - J1939 CAN Network                                                                                                    | _ Setpoint Name                   | Value | Comment                 |   |          |
| AX100250, 40A BLDC Controller #1                                                                                                    | SP Motor torque control source    | 1     | Received CAN Message    |   |          |
| i General ECU Information<br>I I Setpoint File<br>I II J939 Network<br>I III Universal Input 1<br>III Universal Input 2<br>I III Digital Input 1 | SP Motor torque control parameter | 3     | Received CAN Message #3 |   |          |
|                                                                                                    | SP Motor rpm control source       | 1     | Received CAN Message    |   |          |
|                                                                                                    | SP Motor rpm control parameter    | 1     | Received CAN Message #1 |   |          |
|                                                                                                    | SP Direction control source       | 0     | Control not Used        |   |          |
|                                                                                                    | SP Direction control parameter    | 1     | Control not Used #1     |   |          |
|                                                                                                    | SP Motor enable control source    | 1     | Received CAN Message    |   |          |
| - Signal Output 1                                                                                                    | SP Motor enable control parameter | 2     | Received CAN Message #2 |   |          |
| Proportional Output Drive                                                                                                    |                                   |       |                         |   |          |
| Motor Parameters                                                                                                    |                                   |       |                         |   |          |
| B Drive Control                                                                                                    |                                   |       |                         |   |          |
| Sensorless startup parameters                                                                                                    |                                   |       |                         |   |          |

Figure 12 - Screen Capture of Drive Control Setpoints

| Name                                  | Range             | Default | Notes                                                                                                    |
|---------------------------------------|-------------------|---------|----------------------------------------------------------------------------------------------------|
| Motor torque control source           | Drop List         | 1       | CAN receive message                                                                                                |
| Motor torque control parameter        | Depends on source | 3       | CAN Rx #3                                                                                                    |
| Motor rpm control source              | Drop List         | 1       | CAN receive message                                                                                                |
| Motor rpm control parameter           | Depends on source | 1       | CAN Rx #1                                                                                                    |
| Direction control source              | Drop List         | 0       | Set to '0' if direction data should be<br>read in together with enable data in a<br>CAN message (SPN 7991 support) |
| Direction control source<br>parameter | Depends on source | 1       |                                                                                                    |
| Enable control source                 | Drop List         | 1       | CAN receive message                                                                                                |
| Enable control source<br>parameter    | Depends on source | 2       | CAN Rx #2                                                                                                    |

#### Table 29 – Drive Control Setpoints

| SPN 7991 data | Function                         |
|---------------|----------------------------------|
| 0             | Drive disabled                   |
| 1             | Drive enabled, normal direction  |
| 2             | Drive enabled, reverse direction |
| 3             | Reserved                         |

 Table 30 – SPN 7991 style Enable+Direction command

### 4.9. Sensorless Startup Parameters

For detailed description of sensorless startup parameters, please refer to section 0

| Electronic Assistant             |      |                                                |       |         |  | _ | $\times$ |
|----------------------------------|------|------------------------------------------------|-------|---------|--|---|----------|
| <u>File View Options Help</u>    |      |                                                |       |         |  |   |          |
| 🕲 🕮 🗐   F<br>- 🖅 Signal Output 1 | ^    | Setpoint Name                                  | Value | Comment |  |   | <br>     |
| B Proportional Output Drive      |      | SP Startup ramp acceleration                   | 1000  |         |  |   |          |
| - 1 Motor Parameters             |      | <sup>SP</sup> Final startup ramp step length   | 300   |         |  |   |          |
| 🐨 Drive Control                  |      | <sup>SP</sup> Initial startup ramp step length | 20    |         |  |   |          |
| Sensorless startup parameters    |      |                                                |       |         |  |   |          |
| Speed Controller                 |      |                                                |       |         |  |   |          |
| Se Current Controller            | - 14 |                                                |       |         |  |   |          |
| 🖅 Constant Data List             |      |                                                |       |         |  |   |          |
| PID Control 1                    |      |                                                |       |         |  |   |          |

### Figure 13 - Screen Capture of Sensorless Startup Parameter Setpoints

| Name                             | Range  | Default | Notes                            |
|----------------------------------|--------|---------|----------------------------------|
| Startup ramp acceleration        | 032767 | 20      | ISR ticks (default tick = 0.1ms) |
| Initial startup ramp step length | 032767 | 300     | ISR ticks (default tick = 0.1ms) |
| Final startup ramp step length   | 032767 | 1000    | ISR ticks (default tick = 0.1ms) |

#### Table 31 – Sensorless Startup Parameter Setpoints

### 4.10. Speed Controller Setpoints

The closed loop PI controller is executed at 0.1ms intervals (default). The closed loop PI controller gains depend on the application in question, and it is on the user's responsibility to find out the correct gains.

| Electronic Assistant                          |    |                                  |       |                         |  |  | _ |  |
|-----------------------------------------------|----|----------------------------------|-------|-------------------------|--|--|---|--|
| ile <u>V</u> iew <u>O</u> ptions <u>H</u> elp |    |                                  |       |                         |  |  |   |  |
| 🖕 🕮 📳 🕴                                       |    |                                  |       |                         |  |  |   |  |
| - 🖅 Signal Output 1                           | ^  | Setpoint Name                    | Value | Comment                 |  |  |   |  |
| Proportional Output Drive                     |    | <sup>sp</sup> Speed ramp up time | 500   |                         |  |  |   |  |
| - BE Motor Parameters                         |    | SP Speed ramp down time          | 500   |                         |  |  |   |  |
| - 🗺 Drive Control                             |    | sp Speed control mode            | 0     | Open loop speed control |  |  |   |  |
| Sensorless startup parameters                 |    | sp Open loop gain                | 1.000 |                         |  |  |   |  |
| - Speed Controller                            |    | SP Closed loop P gain            | 0.800 |                         |  |  |   |  |
| - SE Current Controller                       | 10 | SP Closed loop I gain            | 0.008 |                         |  |  |   |  |
| - 🖅 Constant Data List                        |    |                                  |       |                         |  |  |   |  |
| - SPID Control 1                              |    |                                  |       |                         |  |  |   |  |
| - ID Control 2                                |    |                                  |       |                         |  |  |   |  |

### Figure 14 - Screen Capture of Speed Controller Setpoints

| Name               | Range     | Default | Notes             |
|--------------------|-----------|---------|-------------------|
| Speed control mode | Drop List | 0       | Open loop control |
| Open loop gain     | 0 100.0   | 1.0     |                   |
| Closed loop P gain | 0.0 100.0 | 0.800   |                   |
| Closed loop I gain | 0.0 100.0 | 0.008   |                   |

Table 32 – Speed Controller Setpoints

#### 4.11. Current Controller Setpoints

The closed loop current control is applied only when the measured motor current exceeds the "Closed loop current threshold" value. If the measured current stays below that limit, the current control is not applied.

When the current control is not applied, the PWM duty cycle for motor driving depends only on the speed controller block.

The closed loop PI controller is executed at 0.1ms intervals (default). The closed loop PI controller gains depend on the application in question, and it is on the user's responsibility to find out the correct gains.

| 🖲 Electro  | nic Assistant                 |   |                              |       |                    |  | _ | $\times$ |
|------------|-------------------------------|---|------------------------------|-------|--------------------|--|---|----------|
|            | Options Help                  |   |                              |       |                    |  |   |          |
| 🎭 🔛 🔛      | F                             |   |                              |       |                    |  |   | <br>     |
| - 51       | Signal Output 1               | ^ | Setpoint Name                | Value | Comment            |  |   |          |
|            | Proportional Output Drive     |   | SP Current control mode      | 0     | No current control |  |   |          |
| <u>S</u> F | Motor Parameters              |   | SP Closed loop current limit | 8.000 |                    |  |   |          |
|            | Drive Control                 |   | SP Closed loop P gain        | 0.600 |                    |  |   |          |
|            | Sensorless startup parameters |   | SP Closed loop I gain        | 0.006 |                    |  |   |          |
| SF         | Speed Controller              |   |                              |       |                    |  |   |          |
| <u>S</u> F | Current Controller            |   |                              |       |                    |  |   |          |
|            | Constant Data List            |   |                              |       |                    |  |   |          |
|            | PID Control 1                 |   |                              |       |                    |  |   |          |

#### Figure 15 - Screen Capture of Current Controller Setpoints

| Name                          | Range     | Default | Notes              |
|-------------------------------|-----------|---------|--------------------|
| Current control mode          | Drop List | 0       | No current control |
| Closed loop current threshold | 0.0 40.0  | 8.0     | [A]                |
| Closed loop P gain            | 0.0 100.0 | 0.600   |                    |
| Closed loop I gain            | 0.0 100.0 | 0.006   |                    |

 Table 33 – Current Controller Setpoints

### 4.12. Constant Data List

The Constant Data List Function Block is provided to allow the user to select values as desired for various logic block functions.

The first two constants are fixed values of 0 (False) and 1 (True) for use in binary logic. The remaining 6 constants are fully user programmable to any value between +/- 1 000 000. The default values (shown in Figure 16) are arbitrary and should be configured by the user as appropriate for their application.

|                                                                  |                                                                                                    |                                                                                                    |                                                                                                    |                                                                                                    |                                                                                                    | _                                                                                                    |                                                                                                    | $\times$                                                                                                    |
|------------------------------------------------------------------|----------------------------------------------------------------------------------------------------|----------------------------------------------------------------------------------------------------|----------------------------------------------------------------------------------------------------|----------------------------------------------------------------------------------------------------|----------------------------------------------------------------------------------------------------|----------------------------------------------------------------------------------------------------|----------------------------------------------------------------------------------------------------|----------------------------------------------------------------------------------------------------|
|                                                                  |                                                                                                    |                                                                                                    |                                                                                                    |                                                                                                    |                                                                                                    |                                                                                                    |                                                                                                    |                                                                                                    |
| Setpoint Name<br>SP Constant FALSE (fixe)                        |                                                                                                    |                                                                                                    |                                                                                                    |                                                                                                    |                                                                                                    |                                                                                                    |                                                                                                    |                                                                                                    |
| <sup>sp</sup> Constant Value 3                                   | 2.000000                                                                                                    | . ,,                                                                                                    |                                                                                                    |                                                                                                    |                                                                                                    |                                                                                                    |                                                                                                    |                                                                                                    |
| <sup>SP</sup> Constant Value 5<br><sup>SP</sup> Constant Value 6 | 6.0000000                                                                                                    |                                                                                                    |                                                                                                    |                                                                                                    |                                                                                                    |                                                                                                    |                                                                                                    |                                                                                                    |
| <sup>SP</sup> Constant Value 7<br><sup>SP</sup> Constant Value 8 |                                                                                                    |                                                                                                    |                                                                                                    |                                                                                                    |                                                                                                    |                                                                                                    |                                                                                                    |                                                                                                    |
|                                                                  | SP Constant FALSE (fixed SP Constant FALSE (fixed SP Constant Value 3 SP Constant Value 3 SP Constant Value 4 SP Constant Value 5 SP Constant Value 6 SP Constant Value 7 | SP Constant FALSE (fixed)         False           SP Constant TRUE (fixed)         True           SP Constant Value 3         2.000000           SP Constant Value 4         4.000000           SP Constant Value 5         6.0000000           SP Constant Value 6         8.0000000           SP Constant Value 7         10.0000000 | SP Constant FALSE (fixed)         False         (Read Only)           SP Constant TRUE (fixed)         True         (Read Only)           SP Constant Value 3         2.0000000         SP Constant Value 4           SP Constant Value 4         4.0000000         SP Constant Value 5           SP Constant Value 5         6.0000000         SP Constant Value 7 | SP Constant FALSE (fixed)         False (Read Only)           SP Constant TRUE (fixed)         True (Read Only)           SP Constant Value 3         2.000000           SP Constant Value 4         4.000000           SP Constant Value 5         6.000000           SP Constant Value 5         6.000000           SP Constant Value 5         10.000000 | SP Constant FALSE (fixed)         False         (Read Only)           SP Constant TRUE (fixed)         True         (Read Only)           SP Constant Value 3         2.0000000           SP Constant Value 4         4.0000000           SP Constant Value 5         6.0000000           SP Constant Value 6         8.0000000           SP Constant Value 7         10.0000000 | SP Constant FALSE (fixed)         False         (Read Only)           SP Constant TRUE (fixed)         True         (Read Only)           SP Constant Value 3         2.000000         SP Constant Value 4           SP Constant Value 4         4.000000         SP Constant Value 5           SP Constant Value 5         6.000000         SP Constant Value 7           SP Constant Value 7         10.000000         SP Constant Value 7 | SP Constant FALSE (fixed)         False (Read Only)           SP Constant TRUE (fixed)         True (Read Only)           SP Constant Value 3         2.000000           SP Constant Value 4         4.000000           SP Constant Value 5         6.000000           SP Constant Value 5         6.000000           SP Constant Value 5         0.000000           SP Constant Value 7         10.000000 | SP Constant FALSE (fixed)         False (Read Only)           SP Constant TRUE (fixed)         True (Read Only)           SP Constant Value 3         2.000000           SP Constant Value 4         4.000000           SP Constant Value 5         6.000000           SP Constant Value 5         6.000000           SP Constant Value 5         6.000000           SP Constant Value 7         10.000000 |

Figure 16 - Screen Capture of Constant Data List Setpoints

## 4.13. PID Controller Setpoints

| Fiew Options Help         Image: Construct of the second second | ectronic Assistant                                                                                                    |   |                                                                                                    |                                                                        |                                                                                                    | _ |  |
|----------------------------------------------------------------------------------------------------|----------------------------------------------------------------------------------------------------|---|----------------------------------------------------------------------------------------------------|------------------------------------------------------------------------|----------------------------------------------------------------------------------------------------|---|--|
| Image: Proportional Output DriveSP PID Target Command Source1Received CAN MessageImage: PID Target Command Number1Received CAN Message #1Image: PID Target Command Number1Received CAN Message #1Image: PID Target Command Number1Received CAN Message #1Image: PID Target Command Number1NumberImage: PID Target Command Number1NumberImage: PID Target Command Number1NumberImage: PID Target Command Number1Universal/Digital Input MeasuredImage: PID Target Command Number1Universal/Digital Input MeasuredImage: PID Target Command Source2Universal/Digital Input MeasuredImage: PID ControllerSP PID Target Tolerance0.00Image: PID Control 1SP PID Loop Update Rate1Image: PID Control 2SP PID Gain Coefficient, G10.0Image: PID Control 2SP PID Integral Time Coefficient, Ti1.000Image: PID Control 2SP PID Derivative Time Coefficient, Ti1.000Image: PID Control 2SP PID Integral Coefficient, Ti1.000Image: PID Control 2SP PID Integral Coefficient, Ti1.000Image: PID Control 2SP PID Integral Coefficient, Ti1.000Image: PID Control 2SP PID Integral Coefficient, Ti1.000Image: PID Control 2SP PID Integral Coefficient, Ti1.000Image: PID Control 2SP PID Integral Coefficient, Ti1.000Image: PID Control 2SP PID Integral Coefficient, Ti1.000Image: PID                                                                                                    |                                                                                                    |   |                                                                                                    |                                                                        |                                                                                                    |   |  |
| s <sup>P</sup> PID Derivative Coefficient, Kd 0.00                                                                                                    | - 59 Proportional Output Drive - 59 Motor Parameters - 59 Drive Control - 59 Sensorless startup parameters - 59 Speed Controller - 59 Current Controller - 59 Constant Data List - 59 PID Control 1 - 59 PID Control 2 - 59 Lookup Table 1 | ^ | <ul> <li>SP PID Target Command Source</li> <li>SP PID Target Command Number</li> <li>SP PID Feedback Input Source</li> <li>SP PID Feedback Input Number</li> <li>SP PID Response Profile</li> <li>SP PID Delta Tolerance</li> <li>SP PID Loop Update Rate</li> <li>SP PID Gain Coefficient, G</li> <li>SP PID Integral Time Coefficient, Ti</li> <li>SP PID Derivative Time Coefficient, Td</li> <li>SP PID Integral Coefficient, Ki</li> </ul> | 1<br>1<br>2<br>1<br>1<br>0.00<br>1<br>10.00<br>1.000<br>1.000<br>1.000 | Received CAN Message<br>Received CAN Message #1<br>Universal/Digital Input Measured<br>Universal/Digital Input Measured #1<br>Dual Output<br>%<br>ms<br>Sec<br>Sec<br>Sec |   |  |

## Figure 17 - Screen Capture of PID Controller Setpoints

| Name                                | Range                     | Default          | Notes                          |
|-------------------------------------|---------------------------|------------------|--------------------------------|
| PID Target Command Source           | Drop List                 | Control Not Used | See Table 21                   |
| PID Target Command Number           | Depends on control source | 1                | See Table 21                   |
| PID Feedback Input Source           | Drop List                 | Control Not Used | See Table 21                   |
| PID Feedback Input Number           | Depends on control source | 1                | See Table 21                   |
| PID Response Profile                | Drop List                 | Single Output    | See Table 17                   |
| PID Delta Tolerance                 | 0 to 100                  | 1.00 %           | %                              |
| PID Loop Update Rate                | 1 to 60 000 ms            | 1ms              | 1 ms resolution                |
| PID Gain Coefficient, G             |                           | 10.0             | See Equation 4                 |
| PID Integral Time Coefficient, Ti   | 1 to 10 Sec               | 1 Sec            |                                |
| PID Derivative Time Coefficient, Td | 1 to 10 Sec               | 1 Sec            |                                |
| PID Integral Coefficient, Ki        |                           | 1.00             | 0 disables integral, PD ctrl   |
| PID Derivative Coefficient, Kd      |                           | 0.00             | 0 disables derivative, PI ctrl |

Table 34 – PID Controller Setpoints

## 4.14. Lookup Table Setpoints

| Electronic Assistant             |                                   |         |                                              |       | > |
|----------------------------------|-----------------------------------|---------|----------------------------------------------|-------|---|
| <u>View Options H</u> elp        |                                   |         |                                              |       |   |
|                                  |                                   |         |                                              | <br>  |   |
| AX100250, 40A BLDC Controller #1 | Setpoint Name                     |         | Comment                                      |       |   |
| General ECU Information          | SP X-Axis Source                  |         | Universal/Digital Input Measured             |       |   |
| Setpoint File                    | SP X-Axis Number                  |         | Universal/Digital Input Measured #1          |       |   |
| I J1939 Network                  | SP X-Axis Type                    | 0       | Data Response                                |       |   |
| Universal Input 1                | <sup>SP</sup> Autocycle           |         | Parameter not used with selected X-Axis Type |       |   |
| E Universal Input 2              | <sup>SP</sup> Point 1 - Response  |         | Ramp To                                      |       |   |
| - SP Digital Input 1             | <sup>SP</sup> Point 2 - Response  |         | Ramp To                                      |       |   |
| Signal Output 1                  | SP Point 3 - Response             |         | Ramp To                                      |       |   |
| Proportional Output Drive        | <sup>sp</sup> Point 4 - Response  |         | Ramp To                                      |       |   |
| Motor Parameters                 | <sup>sp</sup> Point 5 - Response  |         | Ramp To                                      |       |   |
| Drive Control                    | SP Point 6 - Response             |         | Ramp To                                      |       |   |
| Sensorless startup parameters    | SP Point 7 - Response             |         | Ramp To                                      |       |   |
| Speed Controller                 | <sup>sp</sup> Point 8 - Response  |         | Ramp To                                      |       |   |
| E Current Controller             | <sup>sp</sup> Point 9 - Response  | 1       | Ramp To                                      |       |   |
| 🐨 Constant Data List             | <sup>SP</sup> Point 10 - Response | 1       | Ramp To                                      |       |   |
| PID Control 1                    | <sup>sp</sup> Point 0 - X Value   | 0.000   |                                              |       |   |
| BP PID Control 2                 | <sup>SP</sup> Point 1 - X Value   | 1.000   |                                              |       |   |
| E Lookup Table 1                 | SP Point 2 - X Value              | 2.000   |                                              |       |   |
| 🐵 Lookup Table 2                 | SP Point 3 - X Value              | 3.000   |                                              |       |   |
| Small Math Function Block 1      | SP Point 4 - X Value              | 4.000   |                                              |       |   |
| Small Math Function Block 2      | <sup>sp</sup> Point 5 - X Value   | 5.000   |                                              |       |   |
| - SE CAN Transmit 1              | <sup>SP</sup> Point 6 - X Value   | 6.000   |                                              |       |   |
| 🖅 CAN Transmit 2                 | <sup>SP</sup> Point 7 - X Value   | 7.000   |                                              |       |   |
| 🖅 CAN Transmit 3                 | <sup>SP</sup> Point 8 - X Value   | 8.000   |                                              |       |   |
| SP CAN Transmit 4                | <sup>SP</sup> Point 9 - X Value   | 9.000   |                                              |       |   |
| SP CAN Receive 1                 | <sup>SP</sup> Point 10 - X Value  | 10.000  |                                              |       |   |
| SP CAN Receive 2                 | SP Point 0 - Y Value              | 0.000   |                                              |       |   |
| SP CAN Receive 3                 | SP Point 1 - Y Value              | 10.000  |                                              |       |   |
| SP CAN Receive 4                 | SP Point 2 - Y Value              | 20.000  |                                              |       |   |
| Diagnostic Block 1               | SP Point 3 - Y Value              | 30.000  |                                              |       |   |
| Diagnostic Block 2               | SP Point 4 - Y Value              | 40.000  |                                              |       |   |
| E Diagnostic Block 3             | SP Point 5 - Y Value              | 50.000  |                                              |       |   |
| B Bootloader Information         | SP Point 6 - Y Value              | 60.000  |                                              |       |   |
|                                  | SP Point 7 - Y Value              | 70.000  |                                              |       |   |
|                                  | SP Point 8 - Y Value              | 80.000  |                                              |       |   |
|                                  | SP Point 9 - Y Value              | 90.000  |                                              |       |   |
|                                  | <sup>SP</sup> Point 10 - Y Value  | 100.000 |                                              |       |   |
| dy                               |                                   |         |                                              | :50 k |   |

# Figure 18 - Screen Capture of Lookup Table Setpoints

| Name                | Range                                          | Default               | Notes           |
|---------------------|------------------------------------------------|-----------------------|-----------------|
| X-Axis Source       | Drop List                                      | Control Not Used      | See Table 21    |
| X-Axis Number       | Depends on control source                      | 1                     | See Table 21    |
| X-Axis Type         | Drop List                                      | Data Response         | See Table 15    |
| Table Auto-Cycle    | Drop List                                      | 0                     |                 |
| Point 1 - Response  | Drop List                                      | Ramp To               | See Table 16    |
| Point 2 - Response  | Drop List                                      | Ramp To               | See Table 16    |
| Point 3 - Response  | Drop List                                      | Ramp To               | See Table 16    |
| Point 4 - Response  | Drop List                                      | Ramp To               | See Table 16    |
| Point 5 - Response  | Drop List                                      | Ramp To               | See Table 16    |
| Point 6 - Response  | Drop List                                      | Ramp To               | See Table 16    |
| Point 7 - Response  | Drop List                                      | Ramp To               | See Table 16    |
| Point 8 - Response  | Drop List                                      | Ramp To               | See Table 16    |
| Point 9 - Response  | Drop List                                      | Ramp To               | See Table 16    |
| Point 10 - Response | Drop List                                      | Ramp To               | See Table 16    |
| Point 0 - X Value   | From X-Axis source minimum                     | X-Axis source minimum | See section 1.5 |
|                     | to Point 1 - X Value                           | 0.000                 |                 |
| Point 1 - X Value   | From Point 0 - X Value<br>to Point 2 - X Value | 0.500                 | See section 1.5 |

| Point 2 - X Value  | From Point 1 - X Value              | 1.000                 | See section 1.5 |
|--------------------|-------------------------------------|-----------------------|-----------------|
|                    | to Point 3 - X Value                |                       |                 |
| Point 3 - X Value  | From Point 2 - X Value              | 1.500                 | See section 1.5 |
|                    | to Point 4 - X Value                |                       |                 |
| Point 4 - X Value  | From Point 3 - X Value              | 2.000                 | See section 1.5 |
|                    | to Point 5 - X Value source         |                       |                 |
| Point 5 - X Value  | From Point 4 - X Value              | 2.500                 | See section 1.5 |
|                    | to Point 6 - X Value                |                       |                 |
| Point 6 - X Value  | From Point 5 - X Value              | 3.000                 | See section 1.5 |
|                    | to Point 7 - X Value                |                       |                 |
| Point 7 - X Value  | From Point 6 - X Value              | 3.500                 | See section 1.5 |
|                    | to Point 8 - X Value                |                       |                 |
| Point 8 - X Value  | From Point 7 - X Value              | 4.000                 | See section 1.5 |
|                    | to Point 9 - X Value                |                       |                 |
| Point 9 - X Value  | From Point 8 - X Value              | 4.500                 | See section 1.5 |
|                    | to Point 10 - X Value               |                       |                 |
| Point 10 - X Value | From Point 9 - X Value              | X-Axis source maximum | See section 1.5 |
|                    | to X-Axis source maximum            | 5.000                 |                 |
| Point 0 - Y Value  | -10 <sup>6</sup> to 10 <sup>6</sup> | 0.000                 |                 |
| Point 1 - Y Value  | -10 <sup>6</sup> to 10 <sup>6</sup> | 10.000                |                 |
| Point 2 - Y Value  | -10 <sup>6</sup> to 10 <sup>6</sup> | 20.000                |                 |
| Point 3 - Y Value  | -10 <sup>6</sup> to 10 <sup>6</sup> | 30.000                |                 |
| Point 4 - Y Value  | -10 <sup>6</sup> to 10 <sup>6</sup> | 40.000                |                 |
| Point 5 - Y Value  | -10 <sup>6</sup> to 10 <sup>6</sup> | 50.000                |                 |
| Point 6 - Y Value  | -10 <sup>6</sup> to 10 <sup>6</sup> | 60.000                |                 |
| Point 7 - Y Value  | -10 <sup>6</sup> to 10 <sup>6</sup> | 70.000                |                 |
| Point 8 - Y Value  | -10 <sup>6</sup> to 10 <sup>6</sup> | 80.000                |                 |
| Point 9 - Y Value  | -10 <sup>6</sup> to 10 <sup>6</sup> | 90.000                |                 |
| Point 10 - Value   | -10 <sup>6</sup> to 10 <sup>6</sup> | 100.000               |                 |

Table 35 – Lookup Table Setpoints

### 4.15. Small Math Block Setpoints

| <u>(</u> iew <u>O</u> ptions <u>H</u> elp                          |   |                                          |        |                                                         |  |
|--------------------------------------------------------------------|---|------------------------------------------|--------|---------------------------------------------------------|--|
| E F                                                                |   |                                          |        |                                                         |  |
| - 🖅 Current Controller                                             | ^ | Setpoint Name                            | Value  | Comment                                                 |  |
| - 🖅 Constant Data List                                             |   | SP Math Function Enabled                 | 1      | True                                                    |  |
| - SE PID Control 1                                                 |   | SP Function 1 Input A Source             | 0      | Control not Used                                        |  |
| - 5 PID Control 2                                                  |   | <sup>SP</sup> Function 1 Input A Number  |        | Parameter not used with current Control Source selected |  |
| - 💷 Lookup Table 1                                                 |   | SP Function 1 Input A Minimum            |        | Parameter not used with current Control Source selected |  |
| 🖅 Lookup Table 2                                                   |   | <sup>SP</sup> Function 1 Input A Maximum |        | Parameter not used with current Control Source selected |  |
| - 59 Small Math Function Block 1                                   |   | <sup>SP</sup> Function 1 Input A Scaler  |        | Parameter not used with current Control Source selected |  |
| Small Math Function Block 2                                        |   | SP Function 1 Input B Source             | 0      | Control not Used                                        |  |
| - 🖅 CAN Transmit 1                                                 |   | SP Function 1 Input B Number             |        | Parameter not used with current Control Source selected |  |
| E CAN Transmit 2                                                   |   | SP Function 1 Input B Minimum            |        | Parameter not used with current Control Source selected |  |
| E CAN Transmit 3                                                   |   | SP Function 1 Input B Maximum            |        | Parameter not used with current Control Source selected |  |
| E CAN Transmit 4                                                   |   | SP Function 1 Input B Scaler             |        | Parameter not used with current Control Source selected |  |
| E CAN Receive 1                                                    |   | <sup>SP</sup> Math Function 1 Operation  |        | Parameter not used with current Control Source selected |  |
| E CAN Receive 2                                                    |   | <sup>sp</sup> Math Output Minimum Range  | 0.00   |                                                         |  |
| SE CAN Receive 3                                                   |   | <sup>SP</sup> Math Output Maximum Range  | 100.00 |                                                         |  |
|                                                                    |   |                                          |        |                                                         |  |
| Diagnostic Block 1     Diagnostic Block 2                          |   |                                          |        |                                                         |  |
| <ul> <li>Diagnostic Block 2</li> <li>Diagnostic Block 3</li> </ul> |   |                                          |        |                                                         |  |
| B Bootloader Information                                           |   |                                          |        |                                                         |  |

### Figure 19 - Screen Capture of Small Math Block Setpoints

| Name                       | Range                               | Default                     | Notes        |
|----------------------------|-------------------------------------|-----------------------------|--------------|
| Math Function Enabled      | Drop List                           | False                       |              |
| Function 1 Input A Source  | Drop List                           | Control not used            | See Table 21 |
| Function 1 Input A Number  | Depends on control                  | 1                           | See Table 21 |
|                            | source                              |                             |              |
| Function 1 Input A Minimum | -10 <sup>6</sup> to 10 <sup>6</sup> | 0.0                         |              |
| Function 1 Input A Maximum | -10 <sup>6</sup> to 10 <sup>6</sup> | 100.0                       |              |
| Function 1 Input A Scaler  | -1.00 to 1.00                       | 1.00                        |              |
| Function 1 Input B Source  | Drop List                           | Control not used            | See Table 21 |
| Function 1 Input B Number  | Depends on control                  | 1                           | See Table 21 |
|                            | source                              |                             |              |
| Function 1 Input B Minimum | -10 <sup>6</sup> to 10 <sup>6</sup> | 0.0                         |              |
| Function 1 Input B Maximum | -10 <sup>6</sup> to 10 <sup>6</sup> | 100.0                       |              |
| Function 1 Input B Scaler  | -1.00 to 1.00                       | 1.00                        |              |
| Math Function 1 Operation  | Drop List                           | =, True when InA Equals InB | See Table 18 |
| Math Output Minimum Range  | -10 <sup>6</sup> to 10 <sup>6</sup> | 0.0                         |              |
| Math Output Maximum Range  | -10 <sup>6</sup> to 10 <sup>6</sup> | 100.0                       |              |

 Table 36 – Small Math Block Setpoints

## 4.16. CAN Transmit Setpoints

| (iew <u>O</u> ptions <u>H</u> elp        |                                                  |             |                                     |      |   |
|------------------------------------------|--------------------------------------------------|-------------|-------------------------------------|------|---|
| 🖼 F                                      |                                                  |             |                                     | <br> | _ |
| 1939 CAN Network                         | Setpoint Name                                    | Value       | Comment                             |      |   |
| AX100250, 40A BLDC Controller #1         | SP Transmit PGN                                  | 0xFF00      | Transmit PGN: 65280                 |      |   |
| i General ECU Information                | SP Transmit Repetition Rate                      | 50          | ms                                  |      |   |
| Setpoint File                            | SP Transmit Message Priority                     | 6           |                                     |      |   |
| - 59 J1939 Network                       | SP Destination Address (PDU1)                    | 255         | Destination ECU Address: 0xFF       |      |   |
| - 💷 Universal Input 1                    | <sup>sp</sup> Signal 1 Data Source               | 2           | Universal/Digital Input Measured    |      |   |
| - 🖅 Universal Input 2                    | <sup>sp</sup> Signal 1 Data Number               | 1           | Universal/Digital Input Measured #1 |      |   |
| - 🗺 Digital Input 1                      | sp Signal 1 Type                                 | 2           | CAN signal continuous               |      |   |
| - 🕮 Signal Output 1                      | SP Signal 1 Byte Position                        |             | 1st Byte Position                   |      |   |
| Proportional Output Drive                | SP Signal 1 Bit Position                         |             | 1st Bit Position                    |      |   |
| - SE Motor Parameters                    | <sup>SP</sup> Signal 1 Data Size                 | 16          |                                     |      |   |
| B Drive Control                          | <sup>sp</sup> Signal 1 Transmit Data Resolution  | 0.0010000   |                                     |      |   |
| Sensorless startup parameters            | SP Signal 1 Transmit Data Offset                 | 0.0000000   |                                     |      |   |
| Speed Controller                         | <sup>sp</sup> Signal 1 Transmit Data Minimum     | 0.0000000   |                                     |      |   |
| Current Controller                       | <sup>sp</sup> Signal 1 Transmit Data Maximum     | 10.0000000  |                                     |      |   |
| B Constant Data List                     | <sup>sp</sup> Signal 2 Data Source               |             | Universal/Digital Input Measured    |      |   |
| BPID Control 1                           | <sup>sp</sup> Signal 2 Data Number               |             | Universal/Digital Input Measured #2 |      |   |
| - SEP PID Control 2                      | <sup>sp</sup> Signal 2 Type                      |             | CAN signal continuous               |      |   |
| B Lookup Table 1                         | <sup>sp</sup> Signal 2 Byte Position             |             | 3rd Byte Position                   |      |   |
| B Lookup Table 2                         | <sup>sp</sup> Signal 2 Bit Position              |             | 1st Bit Position                    |      |   |
| Small Math Function Block 1              | s <sup>p</sup> Signal 2 Data Size                | 16          | 1st bit Position                    |      |   |
| Small Math Function Block 2              | s <sup>p</sup> Signal 2 Transmit Data Resolution | 0.0010000   |                                     |      |   |
| CAN Transmit 1                           | SP Signal 2 Transmit Data Offset                 | 0.0000000   |                                     |      |   |
| E CAN Transmit 2                         | -                                                |             |                                     |      |   |
| - 💷 CAN Transmit 3<br>- 💷 CAN Transmit 4 | SP Signal 2 Transmit Data Minimum                | 0.0000000   |                                     |      |   |
| Second Transmit 4                        | SP Signal 2 Transmit Data Maximum                |             | Motor RPM                           |      |   |
| SE CAN Receive 1                         | <sup>sp</sup> Signal 3 Data Source               |             | Motor RPM #1                        |      |   |
| SE CAN Receive 2                         | SP Signal 3 Data Number                          |             |                                     |      |   |
| SE CAN Receive 3                         | <sup>sp</sup> Signal 3 Type                      |             | CAN signal continuous               |      |   |
| E Diagnostic Block 1                     | SP Signal 3 Byte Position                        |             | 5th Byte Position                   |      |   |
| Diagnostic Block 2                       | <sup>sp</sup> Signal 3 Bit Position              |             | 1st Bit Position                    |      |   |
| Diagnostic Block 3                       | <sup>sp</sup> Signal 3 Data Size                 | 16          |                                     |      |   |
| -B Bootloader Information                | <sup>SP</sup> Signal 3 Transmit Data Resolution  | 1.0000000   |                                     |      |   |
| bootioader mormation                     | SP Signal 3 Transmit Data Offset                 | 0.0000000   |                                     |      |   |
|                                          | <sup>sp</sup> Signal 3 Transmit Data Minimum     | 0.0000000   |                                     |      |   |
|                                          | SP Signal 3 Transmit Data Maximum                |             |                                     |      |   |
|                                          | <sup>sp</sup> Signal 4 Data Source               |             | Motor Current                       |      |   |
|                                          | <sup>sp</sup> Signal 4 Data Number               |             | Motor Current #1                    |      |   |
|                                          | <sup>sp</sup> Signal 4 Type                      |             | CAN signal continuous               |      |   |
|                                          | <sup>SP</sup> Signal 4 Byte Position             |             | 7th Byte Position                   |      |   |
|                                          | SP Signal 4 Bit Position                         |             | 1st Bit Position                    |      |   |
|                                          | <sup>sp</sup> Signal 4 Data Size                 | 16          |                                     |      |   |
|                                          | SP Signal 4 Transmit Data Resolution             | 0.0100000   |                                     |      |   |
|                                          | SP Signal 4 Transmit Data Offset                 | -40.0000000 |                                     |      |   |
|                                          | SP Signal 4 Transmit Data Minimum                | -40.0000000 |                                     |      |   |
|                                          | <sup>sp</sup> Signal 4 Transmit Data Maximum     | 40.0000000  |                                     |      |   |

Figure 20 - Screen Capture of CAN Transmit Message Setpoints

| Name                              | Range               | Default            | Notes                 |
|-----------------------------------|---------------------|--------------------|-----------------------|
| Transmit PGN                      | 0xff00 0xffff       | Different for each |                       |
| Transmit Repetition Rate          | 0 65000 ms          | 0ms                | Oms disables transmit |
| Transmit Message Priority         | 07                  | 6                  |                       |
| Destination Address               | 0255                | 255                | Not used by default   |
| Signal 1 Data Source              | Drop List           | Different for each | See Table 21          |
| Signal 1 Data Number              | Drop List           | Different for each |                       |
| Signal 1 Type                     | Drop List           | 2                  | Continuous data       |
| Signal 1 Byte Position            | 0-7                 | 0                  |                       |
| Signal 1 Bit Position             | 0-7                 | 0                  |                       |
| Signal 1 Data Size                | Drop List           | 16 bits            |                       |
| Signal 1 Transmit Data Resolution | -100000.0 to 100000 | Different for each |                       |
| Signal 1 Transmit Data Offset     | -10000 to 10000     | 0.0                |                       |
| Signal 1 Transmit Data Minimum    | -100000.0 to 100000 | 0.0                |                       |
| Signal 1 Transmit Data Maximum    | -100000.0 to 100000 | Different for each |                       |
| Signal 2 Data Source              | Drop List           | Different for each | See Table 21          |
| Signal 2 Data Number              | Drop List           | Different for each |                       |
| Signal 2 Type                     | Drop List           | 2                  | Continuous data       |
| Signal 2 Byte Position            | 0-7                 | 0                  |                       |
| Signal 2 Bit Position             | 0-7                 | 0                  |                       |
| Signal 2 Data Size                | Drop List           | 16 bits            |                       |
| Signal 2 Transmit Data Resolution | -100000.0 to 100000 | Different for each |                       |
| Signal 2 Transmit Data Offset     | -10000 to 10000     | 0.0                |                       |
| Signal 2 Transmit Data Minimum    | -100000.0 to 100000 | 0.0                |                       |
| Signal 2 Transmit Data Maximum    | -100000.0 to 100000 | Different for each |                       |
| Signal 3 Data Source              | Drop List           | Different for each | See Table 21          |
| Signal 3 Data Number              | Drop List           | Different for each |                       |
| Signal 3 Type                     | Drop List           | 2                  | Continuous data       |
| Signal 3 Byte Position            | 0-7                 | 0                  |                       |
| Signal 3 Bit Position             | 0-7                 | 0                  |                       |
| Signal 3 Data Size                | Drop List           | 16 bits            |                       |
| Signal 3 Transmit Data Resolution | -100000.0 to 100000 | Different for each |                       |
| Signal 3 Transmit Data Offset     | -10000 to 10000     | 0.0                |                       |
| Signal 3 Transmit Data Minimum    | -100000.0 to 100000 | 0.0                |                       |
| Signal 3 Transmit Data Maximum    | -100000.0 to 100000 | Different for each |                       |
| Signal 4 Data Source              | Drop List           | Different for each | See Table 21          |
| Signal 4 Data Number              | Drop List           | Different for each |                       |
| Signal 4 Type                     | Drop List           | 2                  | Continuous data       |
| Signal 4 Byte Position            | 0-7                 | 0                  |                       |
| Signal 4 Bit Position             | 0-7                 | 0                  |                       |
| Signal 4 Data Size                | Drop List           | 16 bits            |                       |
| Signal 4 Transmit Data Resolution | -100000.0 to 100000 | Different for each |                       |
| Signal 4 Transmit Data Offset     | -10000 to 10000     | 0.0                |                       |
| Signal 4 Transmit Data Minimum    | -100000.0 to 100000 | 0.0                |                       |
| Signal 4 Transmit Data Maximum    | -100000.0 to 100000 | Different for each | İ                     |

 Table 37 – CAN Transmit Message Setpoints

### 4.17. CAN Receive Setpoints

| Electronic Assistant                                               |                                                                                                    |                                                                                                    |                                                                                                    |  |
|--------------------------------------------------------------------|----------------------------------------------------------------------------------------------------|----------------------------------------------------------------------------------------------------|----------------------------------------------------------------------------------------------------|--|
| <u>View Options H</u> elp                                          |                                                                                                    |                                                                                                    |                                                                                                    |  |
| Image: Pipe Pipe Pipe Pipe Pipe Pipe Pipe Pipe                     | <ul> <li>Setpoint Name</li> <li>SP Receive Message Enabled</li> <li>SP Receive PGN</li> <li>SP Receive Message Timeout</li> <li>SP Receive selected address</li> <li>SP Receive from specific address</li> <li>SP CAN Signal Type</li> <li>SP Data Byte Position</li> <li>SP Data Byte Position</li> <li>SP Data Size</li> <li>SP Received Data Resolution</li> <li>SP Received Data Min (OFF Threshold</li> <li>SP Received Data Max (ON Threshold</li> </ul> | 1<br>0xFF80<br>2000<br>0<br>2<br>2<br>2<br>1<br>1<br>0<br>0<br>16<br>1.000000<br>0.0000000<br>0.0000000 | False<br>Parameter not used - Receive from Source Address is Disabled<br>CAN signal continuous<br>2nd Byte Position<br>1st Bit Position |  |
| <ul> <li>Diagnostic Block 2</li> <li>Diagnostic Block 3</li> </ul> |                                                                                                    |                                                                                                    |                                                                                                    |  |
| B Bootloader Information                                           | v                                                                                                    |                                                                                                    |                                                                                                    |  |

### Figure 21 - Screen Capture of CAN Receive Message Setpoints

| Name                              | Range                  | Default               | Notes |
|-----------------------------------|------------------------|-----------------------|-------|
| Received Message Enabled          | Drop List              | False                 |       |
| Received PGN                      | 0 to 65536             | Different for each    |       |
| Received Message Timeout          | 0 to 60 000 ms         | 0ms                   |       |
| Receive selected address          | Drop List              | False                 |       |
| Receive from specific address     | 0 to 255               | 254 (0xFE, Null Addr) |       |
| CAN Signal Type                   | Drop List              | 2 – Continuous data   |       |
| Data Byte Position                | 0-7                    | 0                     |       |
| Data Bit Position                 | 0-7                    | 0                     |       |
| Data Size                         | 0-32                   | 8 bits                |       |
| Received Data Resolution          | -100000.0 to<br>100000 | 0.01                  |       |
| Received Data Offset              | -10000 to 10000        | 0.0                   |       |
| Received Data Min (OFF Threshold) | -1000000 to Max        | 0.0                   |       |
| Received Data Max (ON Threshold)  | -100000 to 100000      | 2.5                   |       |

 Table 38 – CAN Receive Setpoints

## 4.18. Diagnostic Block Setpoints

| / <u>O</u> ptions <u>H</u> elp                              |   |                                                                                              |           |                                                      |
|-------------------------------------------------------------|---|----------------------------------------------------------------------------------------------|-----------|------------------------------------------------------|
| F<br>Buniversal Input 2                                     | ^ | Coto stat Name                                                                               | Value     | Comment                                              |
| E Digital Input 1                                           | ~ | Setpoint Name                                                                                | . and c   |                                                      |
| E Signal Output 1                                           |   | SP Fault Detection is Enabled                                                                |           | True                                                 |
| E Signal Output 1                                           |   | <sup>sp</sup> Function Type to Monitor                                                       |           | Power Supply Voltage                                 |
| Motor Parameters                                            |   | <sup>SP</sup> Function Parameter to Monitor                                                  |           | Power Supply Voltage                                 |
| EP Drive Control                                            |   | <sup>SP</sup> Fault Detection Type                                                           |           | Min and Max Error                                    |
|                                                             |   | <sup>SP</sup> Hysteresis                                                                     | 1.20      |                                                      |
| Sensorless startup parameters                               |   | <sup>SP</sup> Set Limit for MAXIMUM SHUTDOWN                                                 | 29.60     |                                                      |
| Speed Controller Controller                                 |   | SP Set Limit for MAXIMUM WARNING                                                             |           | Parameter not used with current Fault Detection Type |
|                                                             |   | SP Set Limit for MINIMUM WARNING                                                             |           | Parameter not used with current Fault Detection Type |
| E Constant Data List                                        |   | SP Set Limit for MINIMUM SHUTDOWN                                                            | 10.00     |                                                      |
| PID Control 1                                               |   | SP MAXIMUM SHUTDOWN, Event Generates a DTC in DM1                                            | 1         | True                                                 |
| EPID Control 2                                              |   | SP MAXIMUM SHUTDOWN, Lamp Set by Event                                                       | 0         | Protect                                              |
| E Lookup Table 1                                            |   | SP MAXIMUM SHUTDOWN, SPN for Event                                                           | 0x007F004 | SPN: 520196                                          |
| 题 Lookup Table 2<br>题 Small Math Function Block 1           |   | SP MAXIMUM SHUTDOWN, FMI for Event                                                           | 3         | Voltage Above Normal, Or Shorted To High Source      |
| Small Math Function Block 1     Small Math Function Block 2 |   | SP MAXIMUM WARNING, Event Generates a DTC in DM1                                             |           | Parameter not used with current Fault Detection Type |
|                                                             |   | SP MAXIMUM WARNING, Lamp Set by Event                                                        |           | Parameter not used with current Fault Detection Type |
| E CAN Transmit 1                                            |   | SP MAXIMUM WARNING, SPN for Event                                                            |           | Parameter not used with current Fault Detection Type |
| 🗺 CAN Transmit 2<br>🗺 CAN Transmit 3                        |   | SP MAXIMUM WARNING, FMI for Event                                                            |           | Parameter not used with current Fault Detection Type |
| SP CAN Transmit 3                                           |   | SP MINIMUM WARNING, Event Generates a DTC in DM1                                             |           | Parameter not used with current Fault Detection Type |
| SP CAN Transmit 4                                           |   | <sup>sp</sup> MINIMUM WARNING, Lamp Set by Event                                             |           | Parameter not used with current Fault Detection Type |
| E CAN Receive 1                                             |   | <sup>SP</sup> MINIMUM WARNING, SPN for Event                                                 |           | Parameter not used with current Fault Detection Type |
| SP CAN Receive 2                                            |   | <sup>SP</sup> MINIMUM WARNING, FMI for Event                                                 |           | Parameter not used with current Fault Detection Type |
| EP CAN Receive 3                                            |   | <sup>SP</sup> MINIMUM SHUTDOWN, Event Generates a DTC in DM1                                 | 1         | True                                                 |
| E Diagnostic Block 1                                        |   | <sup>sp</sup> MINIMUM SHUTDOWN, Lamp Set by Event                                            |           | Protect                                              |
|                                                             |   | <sup>SP</sup> MINIMUM SHUTDOWN, SPN for Event                                                |           | SPN: 520196                                          |
| E Diagnostic Block 2                                        |   | <sup>sp</sup> MINIMUM SHUTDOWN, SPN for Event                                                |           | Voltage Below Normal, Or Shorted To Low Source       |
| Bootloader Information                                      |   | <sup>sr</sup> Minimum Shulbown, FMI for Event<br><sup>sp</sup> Delay before Event is flagged | 2000      | 0                                                    |

# Figure 22 - Screen Capture of Diagnostic Block Setpoints

| Name                              | Range                                                                         | Default               | Notes         |
|-----------------------------------|-------------------------------------------------------------------------------|-----------------------|---------------|
| Fault Detection is Enabled        | Drop List                                                                     | False                 |               |
| Function Type to Monitor          | Drop List                                                                     | 0 – Control not used  |               |
| Function parameter to<br>Monitor  | Drop List                                                                     | 0 – No selection      |               |
| Fault Detection Type              | Drop List                                                                     | 1 – Min and Max Error | See section 0 |
| Hysteresis                        | 0.0 Maximum Value for Diagnostic Data                                         | 0.0                   |               |
| Set Limit for MAXIMUM<br>SHUTDOWN | Minimum Value for<br>Diagnostic Data<br>Maximum Value for<br>Diagnostics Data | 4.8                   |               |
| Set Limit for MAXIMUM<br>WARNING  | Minimum Value for<br>Diagnostic Data<br>Maximum Value for<br>Diagnostics Data | 0.0                   |               |
| Set Limit for MINIMUM<br>WARNING  | Minimum Value for<br>Diagnostic Data<br>Maximum Value for<br>Diagnostics Data | 0.0                   |               |
| Set Limit for MINIMUM<br>SHUTDOWN | Minimum Value for<br>Diagnostic Data<br>Maximum Value for<br>Diagnostics Data | 0.2                   |               |

| MAXIMUM SHUTDOWN,<br>Event Generates a DTC in<br>DM1 | Drop List | True                    |                                                                                                    |
|------------------------------------------------------|-----------|-------------------------|----------------------------------------------------------------------------------------------------|
| MAXIMUM SHUTDOWN,<br>Lamp Set by Event               | Drop List | 0 – Protect             | See Table 19                                                                                        |
| MAXIMUM SHUTDOWN,<br>SPN for Event                   | 0524287   | 520448 (\$7F100)        | It is the user's<br>responsibility to select an<br>SPN that will not violate<br>the J1939 standard. |
| MAXIMUM SHUTDOWN,<br>FMI for Event                   | Drop List | 3, Voltage Above Normal | See Table 20                                                                                        |
| MAXIMUM WARNING,<br>Event Generates a DTC in<br>DM1  | Drop List | True                    |                                                                                                    |
| MAXIMUM WARNING,<br>Lamp Set by Event                | Drop List | 0 – Protect             | See Table 19                                                                                        |
| MAXIMUM WARNING,<br>SPN for Event                    | 0524287   | 520704 (\$7F200)        | It is the user's<br>responsibility to select an<br>SPN that will not violate<br>the J1939 standard. |
| MAXIMUM WARNING,<br>FMI for Event                    | Drop List | 3, Voltage Above Normal | See Table 20                                                                                        |
| MINIMUM WARNING,<br>Event Generates a DTC in<br>DM1  | Drop List | True                    |                                                                                                    |
| MINIMUM WARNING,<br>Lamp Set by Event                | Drop List | 0 – Protect             | See Table 19                                                                                        |
| MINIMUM WARNING,<br>SPN for Event                    | 0524287   | 520960 (\$7F300)        | It is the user's<br>responsibility to select an<br>SPN that will not violate<br>the J1939 standard. |
| MINIMUM WARNING, FMI for Event                       | Drop List | 4, Voltage Below Normal | See Table 20                                                                                        |
| MINIMUM SHUTDOWN,<br>Event Generates a DTC in<br>DM1 | Drop List | True                    |                                                                                                    |
| MINIMUM SHUTDOWN,<br>Lamp Set by Event               | Drop List | Amber Warning           | See Table 19                                                                                        |
| MINIMUM SHUTDOWN,<br>SPN for Event                   | 0524287   | 521216 (\$7F400)        | It is the user's<br>responsibility to select an<br>SPN that will not violate<br>the J1939 standard. |
| MINIMUM SHUTDOWN,<br>FMI for Event                   | Drop List | 4, Voltage Below Normal | See Table 20                                                                                        |
| Delay Before Event is<br>Flagged                     | 060000 ms | 1000                    |                                                                                                    |

| Table 39 – | Diagnostic | Block | <b>Setpoints</b> |
|------------|------------|-------|------------------|
|------------|------------|-------|------------------|

#### 5. REFLASHING OVER CAN WITH THE AXIOMATIC EA BOOTLOADER

The AX100250 can be upgraded with new application firmware using the **Bootloader Information** section. This section details the simple step-by-step instructions to upload new firmware provided by Axiomatic onto the unit via CAN, without requiring it to be disconnected from the J1939 network.

Note: To upgrade the firmware use Axiomatic Electronic Assistant.

1. When the Axiomatic EA first connects to the ECU, the **Bootloader Information** section will display the following information.

| 🛞 Electronic Assistant           |                                          |                                                | _ |     | $\times$ |
|----------------------------------|------------------------------------------|------------------------------------------------|---|-----|----------|
| <u>File View Options H</u> elp   |                                          |                                                |   |     |          |
| 🦉 🕮 🖳 F                          |                                          |                                                |   |     |          |
|                                  | Parameter                                | Value                                          |   |     |          |
| AX100250, 40A BLDC Controller #1 | ⊢Hardware ID                             | 21012                                          |   |     |          |
| - i General ECU Information      | Hardware Revision Number                 | 2.00                                           |   |     |          |
| 🕀 🖽 Setpoint File                | Hardware Compatibility Level             | 2.00                                           |   |     |          |
| Bootloader Information           | Hardware Description                     | PCB-21012-02-R1                                |   |     |          |
|                                  |                                          |                                                |   |     |          |
|                                  | ■Bootloader ID                           | 21012                                          |   |     |          |
|                                  | Bootloader Version Number                | 1.00                                           |   |     |          |
|                                  | Bootloader Compatibility Level           | 1.00                                           |   |     |          |
|                                  | Bootloader Description                   | TI-CAN-BOOT-J1939                              |   |     |          |
|                                  | +Bootloader FCU Address                  | 253                                            |   |     |          |
|                                  | Force Bootloader to Load on Reset        | No                                             |   |     |          |
| -                                |                                          |                                                |   |     |          |
|                                  | ► Application Firmware ID                | 21012                                          |   |     |          |
|                                  | Application Firmware Version Number      | 99.95                                          |   |     |          |
|                                  | Application Firmware Compatibility Level | 1.00                                           |   |     |          |
|                                  | Application Firmware Description         | AX100250                                       |   |     |          |
|                                  | +Application Firmware Flash File         | AF-21012-99.95.bin                             |   |     |          |
|                                  | +Application Firmware Flashing Date      | March 28, 2022, 05:32 PM                       |   |     |          |
|                                  | Application Firmware Flashing Tool       | Electronic Assistant 5.15.125.0, February 2022 |   |     |          |
|                                  | Application Firmware Flashing Comments   | 5                                              |   |     |          |
|                                  |                                          |                                                |   |     |          |
|                                  |                                          |                                                |   |     |          |
| Ready                            |                                          |                                                |   | :50 | kbit/    |

2. To use the bootloader to upgrade the firmware running on the ECU, change the variable **"Force Bootloader To Load on Reset**" to Yes.

| Force Bootloader to Load on Reset Setup    | ×           |
|--------------------------------------------|-------------|
|                                            |             |
| Force Bootloader to Load on Reset: 1 - Yes | •           |
| Default Value: 1 - Yes                     | Set Default |
|                                            | OK Cancel   |

3. When the prompt box asks if you want to reset the ECU, select Yes.

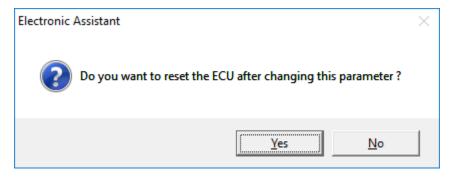

4. Upon reset (a power cycle may be required), the ECU will no longer show up on the J1939 network as an AX100250 but rather as **J1939 Bootloader #1**.

| 🛞 Electronic Assistant                                                            |                                   |                          |        |                                    | _                               |           | $\times$  |
|-----------------------------------------------------------------------------------|-----------------------------------|--------------------------|--------|------------------------------------|---------------------------------|-----------|-----------|
| <u>File View Options H</u> elp                                                    |                                   |                          |        |                                    |                                 |           |           |
| 2 🕮 🕮 🛛 F                                                                         |                                   |                          |        |                                    |                                 |           |           |
| 🖃 — J1939 CAN Network                                                             | ECU                               | J1939 NAME Addr          |        | s J1939 Preferred                  |                                 |           |           |
| ⊞ tcv J1939 Bootloader #1                                                         | ECU J1939 Bootloader #1 0X        | 00FEFF00144043E9         | 0XFI   | D Reserved for OEM                 |                                 |           |           |
|                                                                                   |                                   |                          |        |                                    |                                 |           |           |
|                                                                                   |                                   |                          |        |                                    |                                 |           |           |
|                                                                                   |                                   |                          |        |                                    |                                 |           |           |
|                                                                                   |                                   |                          |        |                                    |                                 |           |           |
|                                                                                   |                                   |                          |        |                                    |                                 |           |           |
|                                                                                   |                                   |                          |        |                                    |                                 |           |           |
| Ready                                                                             |                                   |                          |        |                                    |                                 | :5/       | 0 kbit/ 🔡 |
|                                                                                   |                                   |                          |        |                                    |                                 |           |           |
| 🐵 Electronic Assistant                                                            |                                   |                          |        |                                    | _                               |           | $\times$  |
| <u>File V</u> iew <u>O</u> ptions <u>H</u> elp                                    |                                   |                          |        |                                    |                                 |           |           |
| 🔁 🕮 🖳 F                                                                           |                                   |                          |        |                                    |                                 |           |           |
| J1939 CAN Network                                                                 | Parameter                         | N                        | alue D | escription                         |                                 |           |           |
| ascu J1939 Bootloader #1<br>i General ECU Information<br>■ Bootloader Information | ECU Part Number                   | ECU Part Number AX100250 |        |                                    |                                 |           |           |
|                                                                                   | ECU Serial Num                    | oer 0006122              | 2042   |                                    |                                 |           |           |
|                                                                                   |                                   |                          |        |                                    |                                 |           |           |
|                                                                                   | FECU J1939 NAM                    | E                        | PC     | GN 60928. <mark>64-b</mark> it ECL | J Identifier sent in Address Cl | aimed Mes | sages     |
|                                                                                   | Arbitrary Addres                  | ss Capable (             | X00 N  | 0                                  |                                 |           |           |
|                                                                                   | Industry Group                    | (                        | X00 GI | lobal                              |                                 |           |           |
|                                                                                   | Interpretation → Vehicle System I | nstance (                | 00X0   |                                    |                                 |           |           |
|                                                                                   | Interpretation → Vehicle System   | (                        | X7F N  | ot Available                       |                                 |           |           |
|                                                                                   | Reserved                          | (                        | 00X0   |                                    |                                 |           |           |
|                                                                                   | In Function                       | (                        | OXFF N | ot Available                       |                                 |           |           |
|                                                                                   | Function Instance                 | e (                      | 00X0   |                                    |                                 |           |           |
|                                                                                   | ►ECU Instance                     | (                        | X00 #1 | 1 - First Instance                 |                                 |           |           |
|                                                                                   | Manufacturer Co                   | ode 0X                   | 0A2 A) | xiomatic Technologie:              | s                               |           |           |
|                                                                                   | Hidentity Number                  | r 0X00E                  | 78C U  | nique ECU network IE               | ) number                        |           |           |
|                                                                                   |                                   |                          |        |                                    |                                 |           |           |
|                                                                                   | <ul> <li>ECU Address</li> </ul>   | C                        | XFD Re | eserved for OEM                    |                                 |           |           |
|                                                                                   |                                   |                          |        |                                    |                                 |           |           |
|                                                                                   | -ECU ID                           |                          | N/A PC | GN 64965 -ECUID                    |                                 |           |           |
|                                                                                   |                                   |                          |        |                                    |                                 |           |           |
|                                                                                   | -Software ID                      |                          | N/A PO | GN 65242 -SOFT                     |                                 |           |           |
|                                                                                   |                                   |                          |        |                                    |                                 |           |           |
|                                                                                   |                                   |                          |        |                                    |                                 |           |           |
| Ready                                                                             |                                   |                          |        |                                    |                                 | :50       | ) kbit/ 🔚 |

Note that the bootloader is NOT Arbitrary Address Capable. This means that if you want to have multiple bootloaders running simultaneously (not recommended) you would have to manually change the address for each one before activating the next, or there will be address conflicts. And

only one ECU would show up as the bootloader. Once the 'active' bootloader returns to regular functionality, the other ECU(s) would have to be power cycled to re-activate the bootloader feature.

5. When the **Bootloader Information** section is selected, the same information is shown as when it was running the AX100250 firmware, but in this case the <u>F</u>lashing feature has been enabled.

| Electronic Assistant                 |                                                       |                                                | - 🗆 | $\times$ |
|--------------------------------------|-------------------------------------------------------|------------------------------------------------|-----|----------|
| le <u>V</u> iew Options <u>H</u> elp |                                                       |                                                |     |          |
| "b  🕮 🗳 🛛 F)                         |                                                       |                                                |     |          |
| - J1935 AN Network                   | Parameter                                             | Value                                          |     |          |
| ⊑ Ecv J1939 Bootloader #1            |                                                       | 21012                                          |     |          |
| i General ECU Information            | Hardware Revision Number                              | 2.00                                           |     |          |
| <b>Bootloader Information</b>        | Hardware Compatibility Level                          | 2.00                                           |     |          |
|                                      | Hardware Description                                  | PCB-21012-02-R1                                |     |          |
|                                      | r Bootloader ID                                       | 21012                                          |     |          |
|                                      | ▶Bootloader Version Number                            | 1.00                                           |     |          |
|                                      | Bootloader Compatibility Level                        | 1.00                                           |     |          |
|                                      | └→Bootloader Description                              | TI-CAN-BOOT-J1939                              |     |          |
|                                      | <ul> <li>Bootloader ECU Address</li> </ul>            | 253                                            |     |          |
|                                      | <ul> <li>Force Bootloader to Load on Reset</li> </ul> | Yes                                            |     |          |
|                                      | - Application Firmware ID                             | 21012                                          |     |          |
|                                      | ► Application Firmware Version Number                 | 99.95                                          |     |          |
|                                      | +Application Firmware Compatibility Level             | 1.00                                           |     |          |
|                                      | ► Application Firmware Description                    | AX100250                                       |     |          |
|                                      | ► Application Firmware Flash File                     | AF-21012-99.95.bin                             |     |          |
|                                      | ► Application Firmware Flashing Date                  | March 28, 2022, 05:32 PM                       |     |          |
|                                      | ► Application Firmware Flashing Tool                  | Electronic Assistant 5.15.125.0, February 2022 |     |          |
|                                      | 4 Application Firmware Flashing Comments              | 5                                              |     |          |
|                                      |                                                       |                                                |     |          |
| ady                                  | )                                                     |                                                | :50 | kbit/    |

- 6. Select the <u>F</u>lashing button and navigate to where you had saved the **AF-21012-x.xx.bin** file sent from Axiomatic. (Note: only binary (.bin) files can be flashed using the Axiomatic EA tool.)
- 7. Once the Flash Application Firmware window opens, you can enter comments such as "Firmware upgraded by [Name]" if you so desire. This is not required, and you can leave the field blank if you do not want to use it.

Note: You do not have to date/time-stamp the file, as this is done automatically by the Axiomatic EA tool when you upload the new firmware.

| Flash Application Firmware                                 |                            | ×  |
|------------------------------------------------------------|----------------------------|----|
| Flash File Name:                                           | AF-21012-99.95.bin         |    |
| Flashing Comments:<br>Press CTRL+ENTER to add a new string |                            |    |
|                                                            | Erase All ECU Flash Memory |    |
| Flashing Status<br>Idle                                    | Flash ECU                  |    |
|                                                            | Cancel Flashi              | ng |
|                                                            | Exit                       |    |
|                                                            |                            |    |

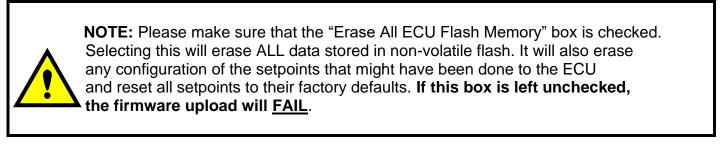

When proceeding to flashing with the "Erase All ECU Flash Memory" option checked, the Axiomatic EA will warn the user about erasing all setpoint data.

| Flash Application Firmware |                                                                                                    | $\times$ |
|----------------------------|----------------------------------------------------------------------------------------------------|----------|
| 4                          | Please note, that by continuing this operation you will erase<br>the existing application firmware from the ECU.<br>Make sure you have selected a correct flash file!<br>To continue, press "Ok" or cancel the operation. |          |
|                            | OK Cancel                                                                                                    |          |

A progress bar will show how much of the firmware has been sent as the upload progresses. The more traffic there is on the J1939 network, the longer the upload process will take.

| Flash Application Firmware                                 |                    | ×                    |
|------------------------------------------------------------|--------------------|----------------------|
| Flash File Name:                                           | AF-21012-99.95.bin |                      |
| Flashing Comments:<br>Press CTRL+ENTER to add a new string |                    |                      |
|                                                            | Erase              | All ECU Flash Memory |
| Flashing Status<br>Flashing Memory                         |                    | Flash ECU            |
|                                                            |                    | Cancel Flashing      |
|                                                            |                    | Exit                 |
|                                                            |                    |                      |

Once the firmware has finished uploading, a message will pop up indicating the successful operation. If you select to reset the ECU, the new version of the AX100250 application will start running, and the ECU will be identified as such by the Axiomatic EA. Otherwise, the next time the ECU is power-cycled, the AX100250 application will run rather than the bootloader function.

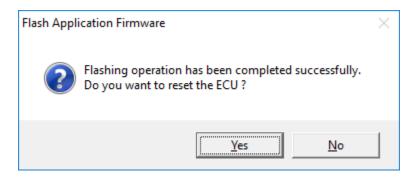

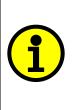

Note: If at any time during the upload the process is interrupted, the data is corrupted (bad checksum) or for any other reason the new firmware is not correct, i.e. bootloader detects that the file loaded was not designed to run on the hardware platform, the bad or corrupted application will not run. Rather, when the ECU is reset or power-cycled the **J1939 Bootloader** will continue to be the default application until valid firmware has been successfully uploaded into the unit.

### **APPENDIX A - TECHNICAL SPECIFICATION**

Specifications are indicative and subject to change. Actual performance will vary depending on the application and operating conditions. Users should satisfy themselves that the product is suitable for use in the intended application. All our products carry a limited warranty against defects in material and workmanship. Please refer to our Warranty, Application Approvals/Limitations and Return Materials Process as described on <a href="https://www.axiomatic.com/service/">https://www.axiomatic.com/service/</a>.

All specifications are typical at nominal input voltage and 25 degrees C unless otherwise specified.

#### Power

| Power Supply Input | 12, 24, or 48 VDC nominal (9 to 65 VDC)    |
|--------------------|--------------------------------------------|
| Quiescent Current  | 61.49 mA @ 12Vdc; 32.29 mA @ 24Vdc typical |
| Surge Protection   | 120 VDC                                    |

#### Input

| Universal Signal Inputs             | 2 universal signal input properties are user configurable.<br>Refer to the block diagram and information below.                                |
|-------------------------------------|----------------------------------------------------------------------------------------------------|
|                                     | Any input on the controller can be coded into a Proprietary B message that can be sent to the CAN network.                                     |
|                                     | 12-bit analog to digital resolution                                                                                                    |
|                                     | Protected against shorts                                                                                                    |
|                                     | Voltage Input:<br>Range: 0-5 VDC or 0-10 VDC                                                                                                   |
|                                     | Resolution:1 mV<br>Accuracy: ±1%                                                                                                    |
|                                     | Current Input:                                                                                                    |
|                                     | Range: 4-20 mA or 0-20 mA                                                                                                    |
|                                     | Resolution:1 µA<br>Accuracy: ±1%                                                                                                    |
|                                     | Current sense resistor: 249 $\Omega$                                                                                                    |
|                                     | Frequency Input:<br>Auto-Ranging: 0.1-10,000 Hz                                                                                                |
|                                     | Resolution: 0.01%<br>Accuracy: ±1%                                                                                                    |
|                                     | PWM Signal:                                                                                                    |
|                                     | Range: 0.5-10,000 Hz<br>Duty Cycle : 0 to 100%                                                                                                 |
|                                     | Resolution: 0.01%<br>Accuracy: ±1%                                                                                                    |
|                                     | Digital Input:                                                                                                    |
|                                     | Active high with 10 K $\Omega$ pull-up resistor or active low with 10 K $\Omega$ pull-down resistor Amplitude: up to +Vps                      |
|                                     | These can be configured to act as an encoder input. Input 1 is the Encoder A and input 2 is the Encoder B interface.                           |
| Digital / PWM / Frequency<br>Inputs | 1 input is provided                                                                                                    |
|                                     | <u>Frequency Input:</u><br>Auto-Ranging: 0.1-10,000 Hz<br>Resolution: 0.01%<br>Accuracy: ±1%                                                   |
|                                     | PWM Signal:<br>Range: 0.1-10,000 Hz<br>Duty Cycle : 0 to 100%                                                                                  |
|                                     | Resolution: 0.01%<br>Accuracy: ±1%                                                                                                    |
|                                     | Digital Input:<br>Active high with 10 K $\Omega$ pull-up resistor or active low with 10 K $\Omega$ pull-down resistor<br>Amplitude: up to +Vps |
|                                     | These inputs can be used as an enable or direction command for the controller.                                                                 |

| Motor Feedback | Hall effect sensor<br>10 KΩ pull-up to +5 V per input<br>A +5 V supply and ground connection is provided. |
|----------------|----------------------------------------------------------------------------------------------------|
|                | Sensorless control using back EMF is also available in the standard model.                                |

#### Output

| Output               |                                                                                                    |
|----------------------|----------------------------------------------------------------------------------------------------|
| Output to BLDC Motor | H-bridge<br>40A @ 48VDC nominal continuous<br>40A @ 24VDC nominal continuous<br>40A @ 12VDC nominal continuous<br>Overcurrent protection is provided at 50A.<br>Short circuit protection is provided.<br>The maximum rated speed and motor rated current are configurable to suit individual motor specifications.                                                                                                    |
| Motor Stop           | Shut off with or without ramping                                                                                                    |
| Motor Direction      | Motor direction command can be mapped to any input or come from the CAN bus.                                                                                                    |
| Motor Control Mode   | Flexible control is provided by user configurable parameters for speed and torque control loops.<br>The control input to drive the motor can be mapped to either of the 2 universal inputs or the controller can respond to messages from a CAN bus.                                                                                                    |
| Thermal Protection   | Thermal protection is built-in and configurable.                                                                                                    |
| Universal Output     | 1 output is selectable as:                                                                                                    |
|                      | Proportional Current:         Range: 0-2.5 A         Resolution:1 mA         Accuracy: ±1%         Hotshot Digital:         Current: 2.5 A <u>PWM Duty Cycle:</u> Current: 2.5 A <u>PWM Duty Cycle:</u> Current: 2.5 A         Resolution: 0.01%         Accuracy: ±1% <u>On/Off Digital:</u> Current: 2.5 A         Sourcing from power supply or output off <u>Half-Bridge Output:</u> Current sensing, grounded load.         High side sourcing up to 2.5 A         High frequency drive         Load at supply voltage must not draw more than 2.5A         Ramp and dither setpoints are configurable. |
|                      | Overcurrent protection         Short circuit protection         Hotshot Coil Saver Output:         The output is on/off with a hotshot current which keeps the load ON with a holding current. This is used as an energy saving method of load control.         The output is configurable to send a feedback message to the CAN bus. The feedback is always sent as a word with a resolution of 1 mA/bit and 0 mA offset.         Refer to Proportional Output Hotshot Digital Profile.         1 voltage or current output is provided to follow the rotation speed of the motor.                          |
| Signal Output        | <ul> <li>12-bit digital to analog (voltage, current)<br/>Protected against short to GND or +Vcc<br/>1 signal output GND is provided.</li> <li><u>Voltage Output:</u><br/>Range: 0-5 VDC or 0-10 VDC<br/>Resolution:1 mV<br/>Accuracy: ±1%</li> <li><u>Current Output:</u><br/>Range: 4-20 mA or 0-20 mA<br/>Resolution:1 μA<br/>Accuracy: ±1%</li> <li><u>Current sense resistor:</u> 249 Ω</li> </ul>                                                                                                    |

### **General Specifications**

| Microcontroller          | TMS320F280049                                                                                                    |
|--------------------------|----------------------------------------------------------------------------------------------------|
| Motor Control            | Standard embedded software is provided.                                                                                                    |
|                          | The following parameters are user configurable.                                                                                                    |
|                          | Motor Direction: Uni-directional or bi-directional control from an input or the CAN bus. The direction is also configurable.                                                                                                    |
|                          | Enable: A universal input can be configured to enable the motor when on. A CAN message can also be used as an enable input.                                                                                                    |
|                          | Control Mode: Open loop speed or closed loop speed, open loop torque or closed loop torque                                                                                                    |
|                          | CAN: CAN bus messages control the motor and/or auxiliary outputs instead of the analog or digital inputs                                                                                                    |
| Communication            | 1 CAN port (SAE J1939) with Auto-baud-rate detection.<br>CANopen® model: AX100251                                                                                                    |
| User Interface           | The Axiomatic Electronic Assistant for Windows operating systems                                                                                                    |
|                          | It comes with a royalty-free license for use.                                                                                                    |
|                          | The Axiomatic Electronic Assistant requires a USB-CAN converter to link the device's CAN port to a<br><i>Windows</i> -based PC for initial configuration. Order the Axiomatic EA and Axiomatic USB-CAN as a kit (P/Ns:                                                                                                    |
|                          | AX070502 or AX070506K), which includes all interconnecting cables.                                                                                                    |
| Operating Conditions     | -40°C to 85°C (-40°F to 185°F)                                                                                                    |
| Storage Temperature      | -50°C to 125°C (-58°F to 257°F)                                                                                                    |
| Weight                   | 3.75 lb. (1.695 kg)                                                                                                    |
| Protection               | IP67                                                                                                    |
| Enclosure and Dimensions | Encapsulated in an anodized aluminum extrusion with gasket<br>8.95 in x 6.67 in x 2.88 in (227.4 mm x 169.3 mm x 73.2 mm)<br>(W x L x H including connectors, excluding mating connectors)<br>Refer to Dimensional Drawing.                                                                                                    |
| Electrical Connections   | Power Connector:<br>Molex equivalent P/N: 19436-0213<br>Mates with Molex P/N: 19432-0013                                                                                                    |
|                          | Males Will Molex P/N. 19452-0015                                                                                                    |
|                          | Motor Connector:                                                                                                    |
|                          | TE Deutsch equivalent P/N: HD10-3-96P                                                                                                    |
|                          | Mates with TE Deutsch equivalent P/N: HD16-3-96S                                                                                                    |
|                          | Signal, Hall Effect and CAN Connector:                                                                                                    |
|                          | TE Deutsch equivalent P/N: DTM13-12PA                                                                                                    |
|                          | Mates with TE Deutsch equivalent P/N: DTM06-12SA                                                                                                    |
|                          | Wires should be of the appropriate gauge to meet requirements of applicable electrical codes and suit the specifications of the connector(s).                                                                                                    |
| Mating Cables            | A mating plug kit comprised of all mating connectors is available as P/N: <b>AX070450</b> (includes 1 plug DTM06-12SA, 1 socket HD16-3-96S, 1 wedgelock WM12S, 12 contacts 0462-201-20141, 3 contacts 0462-201-16141, 1 wedgelock 19432-0013, 2 terminals 19434-0003).                                                                                                    |
| Mounting                 | The motor controller should be mounted as close to the battery and/or the motor as possible. Install the unit with appropriate space available for servicing and for adequate wire harness access and strain relief. Mounting ledges include holes sized for M6 or ¼ inch bolts. The bolt length will be determined by the end-user's mounting plate thickness. Typically, 20 mm (3/4 inch) is adequate. |

 $\label{eq:canonical} CAN open \\ @ is a registered community trademark of CAN in Automation e.V. \\$ 

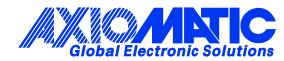

### **OUR PRODUCTS**

AC/DC Power Supplies

Actuator Controls/Interfaces

Automotive Ethernet Interfaces

**Battery Chargers** 

CAN Controls, Routers, Repeaters

CAN/WiFi, CAN/Bluetooth, Routers

Current/Voltage/PWM Converters

**DC/DC** Power Converters

**Engine Temperature Scanners** 

Ethernet/CAN Converters, Gateways, Switches

Fan Drive Controllers

Gateways, CAN/Modbus, RS-232

Gyroscopes, Inclinometers

Hydraulic Valve Controllers

Inclinometers, Triaxial

I/O Controls

LVDT Signal Converters

Machine Controls

Modbus, RS-422, RS-485 Controls

Motor Controls, Inverters

Power Supplies, DC/DC, AC/DC

**PWM Signal Converters/Isolators** 

**Resolver Signal Conditioners** 

Service Tools

Signal Conditioners, Converters

Strain Gauge CAN Controls

Surge Suppressors

#### OUR COMPANY

Axiomatic provides electronic machine control components to the off-highway, commercial vehicle, electric vehicle, power generator set, material handling, renewable energy and industrial OEM markets. *We innovate with engineered and off-the-shelf machine controls that add value for our customers.* 

#### **QUALITY DESIGN AND MANUFACTURING**

We have an ISO9001:2015 registered design/manufacturing facility in Canada.

#### WARRANTY, APPLICATION APPROVALS/LIMITATIONS

Axiomatic Technologies Corporation reserves the right to make corrections, modifications, enhancements, improvements, and other changes to its products and services at any time and to discontinue any product or service without notice. Customers should obtain the latest relevant information before placing orders and should verify that such information is current and complete. Users should satisfy themselves that the product is suitable for use in the intended application. All our products carry a limited warranty against defects in material and workmanship. Please refer to our Warranty, Application Approvals/Limitations and Return Materials Process at https://www.axiomatic.com/service/.

#### COMPLIANCE

Product compliance details can be found in the product literature and/or on axiomatic.com. Any inquiries should be sent to sales@axiomatic.com.

#### **SAFE USE**

All products should be serviced by Axiomatic. Do not open the product and perform the service yourself.

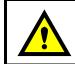

This product can expose you to chemicals which are known in the State of California, USA to cause cancer and reproductive harm. For more information go to www.P65Warnings.ca.gov.

#### SERVICE

All products to be returned to Axiomatic require a Return Materials Authorization Number (RMA#) from <u>rma@axiomatic.com</u>. Please provide the following information when requesting an RMA number:

- Serial number, part number
- Runtime hours, description of problem
- · Wiring set up diagram, application and other comments as needed

#### DISPOSAL

Axiomatic products are electronic waste. Please follow your local environmental waste and recycling laws, regulations and policies for safe disposal or recycling of electronic waste.

#### **CONTACTS**

#### **Axiomatic Technologies Corporation** 1445 Courtneypark Drive E.

Mississauga, ON CANADA L5T 2E3 TEL: +1 905 602 9270 FAX: +1 905 602 9279 www.axiomatic.com sales@axiomatic.com Axiomatic Technologies Oy Höytämöntie 6 33880 Lempäälä FINLAND TEL: +358 103 375 750 www.axiomatic.com salesfinland@axiomatic.com